# **UNIVERSIDADE DE BRASÍLIA FACULDADE DE TECNOLOGIA DEPARTAMENTO DE ENGENHARIA ELÉTRICA**

# **APLICATIVO WEB PARA RECUPERAÇÃO DE IMAGENS MÉDICAS**

## **DIOGO SALES FLORES ALVES IVO SILVEIRA DOS SANTOS FILHO**

## **ORIENTADORA: Dra. JULIANA FERNANDES CAMAPUM**

# **MONOGRAFIA DE GRADUAÇÃO EM ENGENHARIA ELÉTRICA BRASÍLIA/DF: AGOSTO/2006**

## **UNIVERSIDADE DE BRASÍLIA FACULDADE DE TECNOLOGIA DEPARTAMENTO DE ENGENHARIA ELÉTRICA**

## **APLICATIVO WEB PARA RECUPERAÇÃO DE IMAGENS MÉDICAS**

### **DIOGO SALES FLORES ALVES**

### **IVO SILVEIRA DOS SANTOS FILHO**

**MONOGRAFIA SUBMETIDA AO DEPARTAMENTO DE ENGENHARIA ELÉTRICA DA FACULDADE DE TECNOLOGIA DA UNIVERSIDADE DE BRASÍLIA COMO PARTE DOS REQUISITOS NECESSÁRIOS PARA A OBTENÇÃO DO GRAU DE ENGENHEIRO ELETRICISTA.**

**APROVADA POR:**

**Prof**° **JULIANA FERNANDES CAMAPUM, PhD (ENE/UnB) (ORIENTADORA)**

**Prof**° **ÍCARO DOS SANTOS, PhD (ENE/UnB) (EXAMINADOR INTERNO)**

**Prof**° **HERVALDO SAMPAIO CARVALHO, Doutor (FM/UnB) (EXAMINADOR EXTERNO)**

**BRASÍLIA/DF, 07 DE AGOSTO DE 2006.**

### **FICHA CATALOGRÁFICA**

#### ALVES, DIOGO SALES FLORES,

SANTOS FILHO, IVO SILVEIRA DOS.

APLICATIVO WEB PARA RECUPERAÇÃO DE IMAGENS MÉDICAS [Distrito Federal] 2006. 72 p., 210x297mm (ENE/FT/UnB, Graduação, Engenharia Elétrica, 2006). Monografia de Graduação – Universidade de Brasília, Faculdade de Tecnologia. Departamento de Engenharia Elétrica.

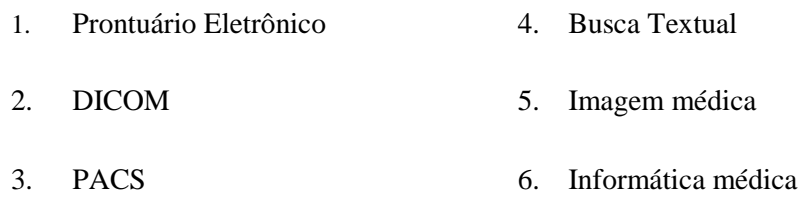

I. ENE/FT/UnB II. Título (série)

### **REFERÊNCIA BIBLIOGRÁFICA**

ALVES, D. S. F., SANTOS FILHO, I. S. (2006). Aplicativo Web para Recuperação de Imagens Médicas. Monografia de Graduação. Departamento de Engenharia Elétrica, Universidade de Brasília, Brasília, DF, 72p.

## **CESSÃO DE DIREITOS**

NOME DOS AUTORES: Diogo Sales Flores Alves, Ivo Silveira dos Santos Filho.

TÍTULO DA MONOGRAFIA: Aplicativo Web Para Recuperação de Imagens Médicas GRAU: Engenheiro ANO: 2006

É concedida à Universidade de Brasília permissão para reproduzir cópias desta monografia de graduação e para emprestar ou vender tais cópias somente para propósitos acadêmicos e científicos. Os autores reservam outros direitos de publicação e nenhuma parte desta monografia de graduação pode ser reproduzida sem a autorização por escrito dos autores.

Diogo Sales Flores Alves QMSW 04 LOTE 5 APTO 210 70.680-400 Brasília–DF–Brasil

**\_\_\_\_\_\_\_\_\_\_\_\_\_\_\_\_\_\_\_\_\_\_\_\_\_\_\_\_\_\_\_\_\_\_\_\_\_\_**

Ivo Silveira dos Santos Filho QNP 13 CONJUNTO C CASA 38 72241-303 Ceilândia –DF- Brasil

**\_\_\_\_\_\_\_\_\_\_\_\_\_\_\_\_\_\_\_\_\_\_\_\_\_\_\_\_\_\_\_\_\_\_\_\_\_\_**

#### **AGRADECIMENTOS**

 Agradecemos à nossa orientadora **Profª. Dr. Juliana Fernandes Camapum** pelo constante apoio, dedicação, compreensão e amizade essenciais na elaboração e conclusão deste projeto.

 Agradecemos aos prezados amigos **Marco Emmanuel Diniz Amaro** e **Alexandre Bellezi José** pelo seu constante apoio no desenvolvimento do código de nosso programa.

Agradecimentos individuais

Diogo Sales Flores Alves:

Agradeço a meu pai, **Milton Flores Alves**, à minha mãe, **Antonia Sales da Costa** e à minha irmã **Manoela Sales Flores Alves,** que me apoiaram e me motivaram neste longo caminho até esta conquista e que se mantiveram companheiros e amigos nos momentos mais conturbados.

 Agradeço à minha esposa, **Amanda Batista Flores Alves**, pela sua paciência e compreensão, além de suas correções ortográficas.

 Agradeço ao meu amigo Henrique Oliveira Dumay e Ivo Silveira dos Santos Filho pela sua amizade.

#### Ivo Silveira dos Santos Filho:

Agradeço primeiramente a **Deus**, pelo dom da vida e companheirismo e atenção dedicados em todas as etapas de minha vida.

Agradeço à minha mãe, **Maria de Jesus Silva Silveira**, ao meu pai, **Ivo Silveira dos Santos** e aos **meus irmãos**, por todo amor e respeito que me dedicam.

Agradeço a minha namorada, **Soraia Barbosa de Santana**, pela motivação, consolo e revisões textuais.

Agradeço imensamente à professora **Juliana**, por esses três anos de trabalho, dedicação e paciência.

## **SUMÁRIO**

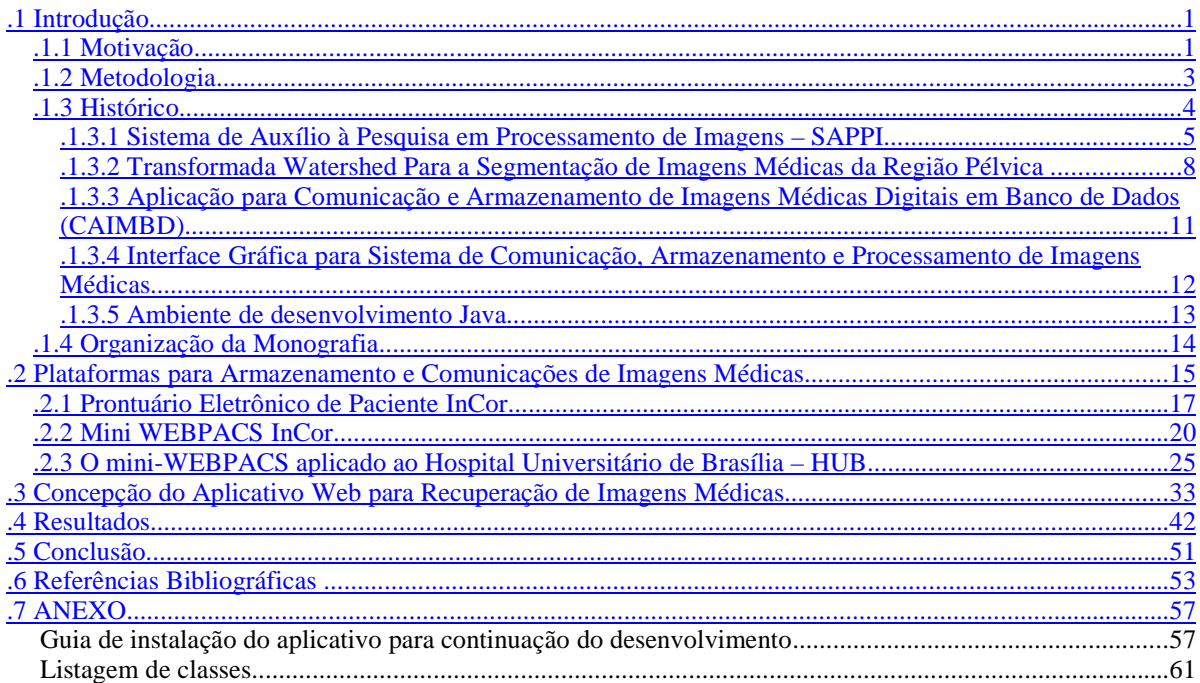

#### **.1 Introdução**

O principal objetivo desse projeto de pesquisa é o de apresentar uma aplicação capaz de realizar buscas textuais de imagens médicas armazenadas em um banco de dados, usando estruturas biológicas e características do diagnóstico como palavras-chave. Cabe ressaltar que o usuário final trata-se de um grupo que não possui conhecimentos avançados no ramo da informática, tais como médicos e enfermeiros. Portanto, a aplicação tem o intuito de ser bastante simples de se manipular. Esta aplicação será chamada de Aplicativo *Web* para Recuperação de Imagens Médicas.

#### *.1.1 Motivação*

Informação é a palavra que hoje movimenta o mundo. A circulação de informação é o que garante o acesso ao conhecimento e gerencia o progresso da ciência. Sendo assim, grandes resultados podem ser esperados da integração entre a informática e a medicina. O uso de sistemas automatizados e informatizados possibilitou às diversas áreas da medicina uma maior velocidade e dinamismo no referente ao acesso e à busca de dados, gerando assim a prática de um serviço de saúde com mais qualidade e segurança.

Uma consideração relevante em relação à qualidade dos serviços prestados é a análise do quadro da saúde pública no Brasil. A falta de infra-estrutura e de assistência adequada, aliada à falta de médicos, torna precário e insuficiente o atendimento dedicado à população. A pesquisa, elucidada pela Figura 1.1, divulgada pelo Conselho Federal de Medicina (CFM) 6 conclui que a relação habitante por médico nas diferentes regiões brasileiras, corroboram para a compreensão desse quadro.

A importância de se ter um prontuário eletrônico está ligada às melhorias que se podem obter em relação aos problemas anteriormente citados e à praticidade de circulação de informações. Dentre as vantagens de um prontuário eletrônico, podemos considerar:

- O armazenamento dos prontuários feitos em forma magnética sem a necessidade de grandes espaços físicos;
- A eficácia na busca do prontuário do paciente sem a necessidade de mão-de-obra específica para esta função;
- A rapidez na disponibilização de imagens médicas de exames feitos pelo paciente;
- A existência de gráficos feitos através das variáveis inseridas pelos médicos, as quais mostram o estado clínico do paciente;
- A facilidade de compreensão do que foi prescrito pelo médico, auxiliando na adequação do tratamento para o paciente;
- O acesso prático por meio da rede de computadores aos prontuários, o que permite aos especialistas a prescrição de diagnósticos aos seus pacientes, ainda que estejam distantes.

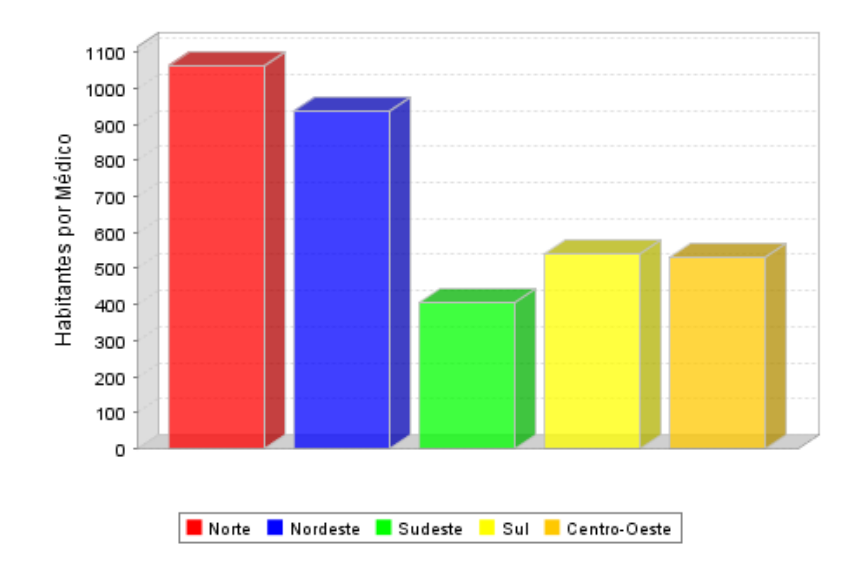

**Figura 1.1** – Distribuição de médicos por habitantes no Brasil [5].

Quanto às imagens dos exames médicos, no prontuário eletrônico, essas são associadas aos pacientes. É necessário acrescentar também que está em andamento a estruturação de uma ferramenta que indexa às imagens um laudo eletrônico no qual o médico responsável pelo exame faz seu parecer, classificando tal imagem por meio de palavras-chave previamente definidas.

Portanto, é de extrema importância um sistema que a partir da busca de palavraschave possa apresentar todas as imagens que contenham o critério estabelecido. O desenvolvimento de um código que realize estas funções oferece uma funcionalidade bastante importante ao prontuário eletrônico, possibilitando ferramentas auxiliares ao diagnóstico de determinada patologia, com informações precisas e organizadas.

Ademais, o próprio Conselho Federal de Medicina propõe que:

 "*Desde que seja garantido o respeito ao instituto do sigilo profissional, o que é facilmente obtível através da limitação de acesso pelo emprego de senha e da recuperabilidade dos dados para atendimento às necessidades de várias naturezas, inclusive de ordem legal, exigindo rigoroso sistema de cópias de segurança*" 6, não há obstáculos na utilização da informática para a elaboração de prontuários médicos.

#### *.1.2 Metodologia*

O presente trabalho foi desenvolvido em linguagem Java, utilizando a tecnologia de *Servelet* e *JSP (Java Server Pages)* para acesso a bancos de dados PostgreeSQL e apresentação do resultado de buscas de imagens médicas em um *Browser* cliente. Para tanto, fez-se necessária a utilização das seguintes ferramentas:

- Eclipse: é um Ambiente de Desenvolvimento Integrado aberto para o desenvolvimento de programas. O projeto Eclipse foi iniciado na *IBM* (*International Business Machines*) que desenvolveu a primeira versão do produto e doou-o como software livre para a comunidade. Hoje, o Eclipse é a *IDE* (*Integrated Development Environment)* Java mais utilizada no mundo. Possui como características marcantes o uso a forte orientação ao desenvolvimento baseado em *plug-ins* e o amplo suporte ao desenvolvedor com centenas de *plug-ins* que procuram atender às diferentes necessidades de diferentes programadores.
- Eclipse Web Tools 1.5 (WTP): consiste em um conjunto de *plugins* voltados para o desenvolvimento de aplicações *Web*. O projeto de WTP inclui as seguintes ferramentas: editores da fonte para o *HTML* (*HyperText Markup Language)*, Javascript, *CSS* (*Cascading Style Sheets*), *JSP*, etc.
- Postgree 8.1: sistema gerenciador de banco de dados (SGBD) de código livre, utilizado para gerenciar os dados da busca textual de imagens médicas.
- PgAdmin 3: interface gráfica para o Postgree. Permite criar banco de dados, adicionar tabelas, visualizar e editar dados etc.
- Apache TomCat 5.0: servidor de aplicações Java para *Web*. É distribuído como software livre e desenvolvido como código aberto dentro do conceituado projeto Apache Jakarta e oficialmente endossado pela Sun MicroSystems como a

Implementação de Referência para as tecnologias Java *Servlet* e *JSP*. O Tomcat é robusto e eficiente o suficiente para ser utilizado mesmo em um ambiente de produção.

O Aplicativo Web para Recuperação de Imagens consiste em um banco de dados contendo todas as possíveis modalidades de laudos, contendo estruturas anatômicas e palavras-chave de classificação dessas estruturas. Associada ao banco de dados, existem as visões do lado do cliente que foram desenvolvidas em linguagem Java, *JSP,* JavaScript e *HTML.*

#### *.1.3 Histórico*

O projeto de um sistema de prontuário eletrônico completo vem sendo desenvolvido há alguns anos pelo Grupo de Processamento de Digital de Sinais (GPDS), com o objetivo de facilitar, automatizar e tornar mais eficientes algumas atividades rotineiras de hospitais de grande porte. Um prontuário eletrônico completo consiste principalmente em adquirir imagens diretamente dos equipamentos médicos como tomógrafos, *scanners e* aparelhos de raios X; armazená-las em um banco de imagens para que possam ser prontamente recuperadas; processá-las para facilitar o preenchimento de laudos e pareceres médicos; e um sistema de impressão de alta qualidade para a impressão das imagens armazenadas. Agregado a isso, um sistema de prontuário eletrônico deve apresentar ferramentas para administração de cadastro de pacientes, enfermeiros e médicos; ferramentas para preenchimento, armazenamento e recuperação de laudos médicos; ferramentas para disponibilizar esses dados em redes internas e públicas; e ferramentas para administrar a segurança dos dados do prontuário eletrônico.

Os trabalhos de pesquisa desenvolvidos pelo GPDS obtiveram alguns avanços nas áreas de processamento de imagens e de comunicação e armazenamento de imagens médicas. Como parte desses trabalhos, alguns aplicativos foram desenvolvidos. Dentre eles, podem ser citados o Sistema de Auxílio à Pesquisa em Processamento de Imagens (SAPPI) e a Aplicação para Comunicação e Armazenamento de Imagens Médicas Digitais em Banco de Dados, desenvolvida e apresentada por N. D. Evangelista [7] 6 em sua tese de mestrado. Esses trabalhos devem ser considerados pela presente monografia, pois, além de poderem futuramente integrar um sistema completo de prontuário eletrônico, deles obtiveram-se resultados e conclusões importantes para o desenvolvimento do Aplicativo Web para Recuperação de Imagens Médicas.

Por essa razão, um breve resumo destes trabalhos será apresentado, abordando suas principais características e resultados.

#### *.1.3.1 Sistema de Auxílio à Pesquisa em Processamento de Imagens – SAPPI*

O aplicativo SAPPI, cuja principal função é o processamento de imagens médicas, consiste em um conjunto de algoritmos de processamento de imagens digitais em tons de cinza por meio de filtros e transformadas.

O SAPPI, inicialmente, foi projetado e desenvolvido por H. B. França e A. F. Neiva. Seus idealizadores buscavam desenvolver uma ferramenta de fácil utilização até mesmo para pessoas leigas no ramo da informática 6. Além disso, o aplicativo foi empregado em alguns projetos de pesquisa na área de processamento de imagens médicas. Dentre essas pesquisas, ressalta-se a tese de mestrado A. O Silva 6 6 6 que empregou o SAPPI em diversos experimentos para a obtenção de seus resultados.

No ano seguinte à apresentação do trabalho de H. B. França e A. F. Neiva, I. S. Santos Filho 6 acrescentou novos algoritmos e funcionalidades ao SAPPI. Algumas das novas funções eram correções e aprimoramentos dos algoritmos já desenvolvidos. Também foram associadas ao aplicativo funcionalidades que implementavam estudos desenvolvidos por A. O. Silva 6 como, por exemplo, o algoritmo de geração de assinaturas de regiões segmentadas automaticamente pelo SAPPI e análise correlacional dessas com assinaturas geradas por segmentação manual de um médico. Uma discussão sobre a pesquisa de A. O. Silva pode ser encontrada na seção 1.3.2 desta monografia.

A Figura 1.2 apresenta a interface gráfica do SAPPI, desenvolvida na linguagem orientada a objetos C++ com o auxílio da ferramenta Borland C++ Builder 6.0 ®. Observa-se que o aplicativo apresenta uma interface amigável, dispondo de menus que facilitam o acesso aos seus diversos algoritmos. Uma versão do Sistema de Auxílio à Pesquisa em Processamento de Imagens pode ser obtida em J. F. Camapum 6.

As principais características do SAPPI estão relacionadas na Tabela 1.1.

A Figura 1.3 apresenta o diagrama *UML (Unified Modeling Language*) do Sistema de Auxílio à Pesquisa em Processamento de Imagens. Nesse diagrama, é possível observar as diversas funcionalidades do aplicativo.

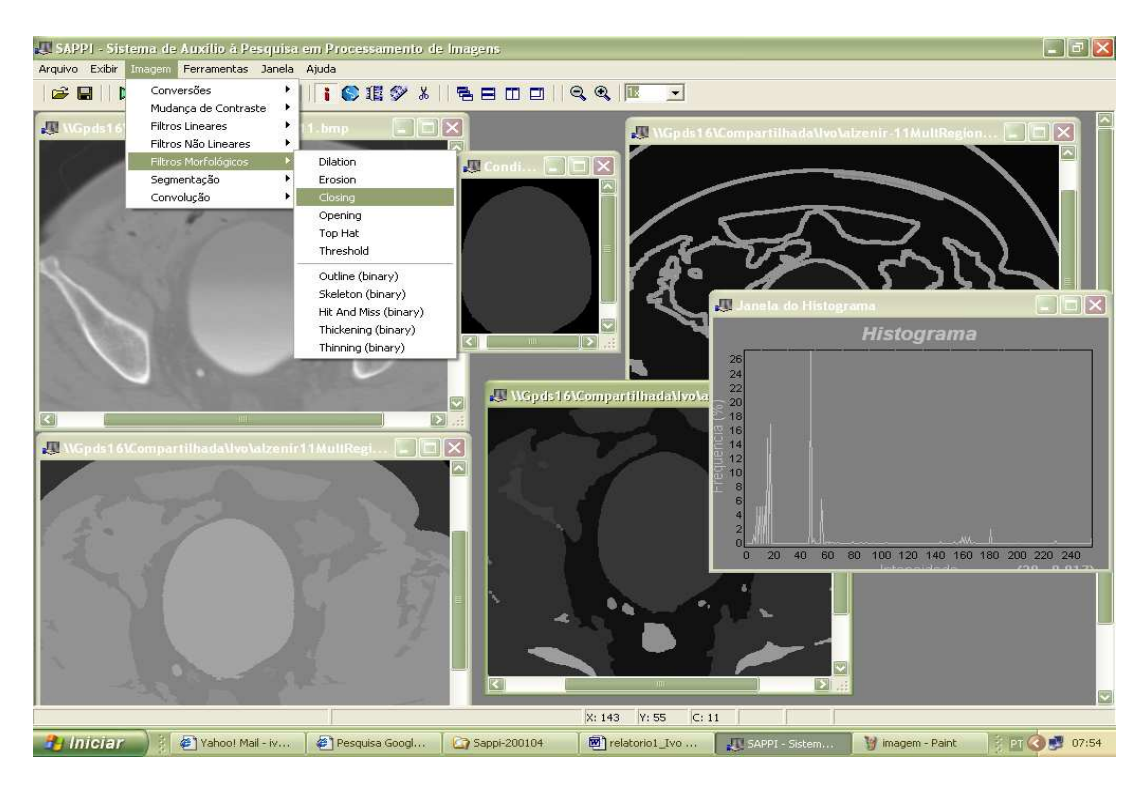

**Figura 1.2** – Interface do SAPPI – Sistema de Auxílio à Pesquisa em Processamento de Imagens.

| Aplicativo em MDI (Multiple Document<br>Interface).                                 | Facilita a manipulação de várias imagens ao<br>mesmo tempo.                                                                                                    |
|-------------------------------------------------------------------------------------|----------------------------------------------------------------------------------------------------|
| Leitura de arquivos dos principais forma-<br>tos.                                   | BMP (Windows Bitmap), JPEG (Joint Photo-<br>graphic Experts Group), TIFF (Tagged Image<br>File Format) e DICOM (Digital Imaging and<br>Communications in Medicine). |
| Formato de arquivos salvos.                                                         | Formato BMP (Windows Bitmap).                                                                                                    |
| Conversão de imagens coloridas em 24-<br>bits para imagens em tons de cinza 8-bits. | Converte a imagem para o formato padrão de<br>trabalho do SAPPI de 8-bits.                                                                                          |
| Conversão de imagens em tons de cinza<br>para imagens binárias.                     | Gera arquivos de imagem de 1-bit, importan-<br>tes para a limiarização (threshold).                                                                                 |
| Normalização e Equalização de histograma<br>para imagens em tons de cinza.          | Distribui estaticamente os tons de cinza da<br>imagem digital de maneira que o contraste da<br>imagem gerada permita melhor compreensão<br>da mesma.                |
| <b>Filtros Lineares</b>                                                             | Gradiente, Laplaciano Sobel, Roberts e Prewi-                                                                                                    |

**Tabela 1.1** – Características do Aplicativo SAPPI.

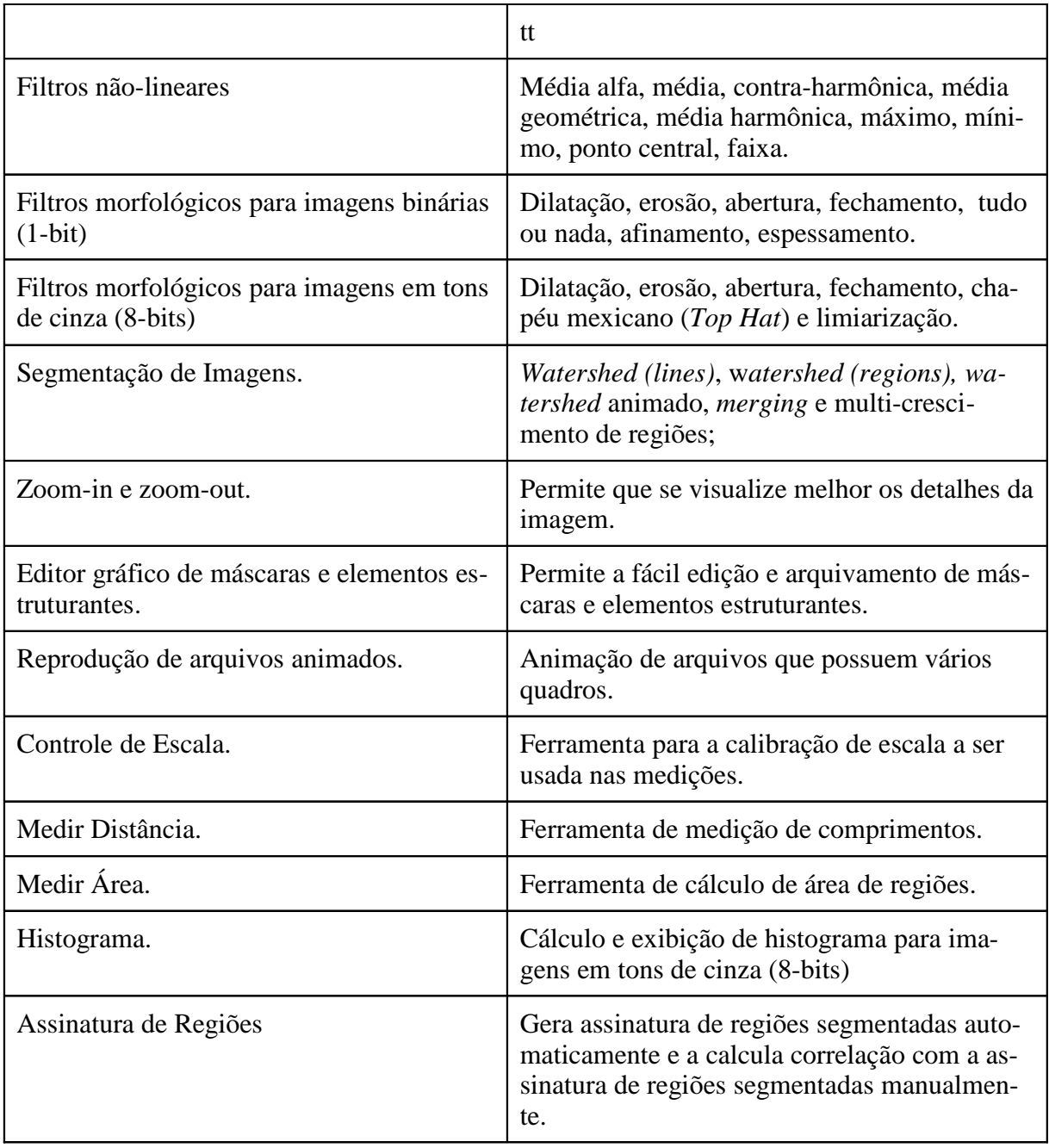

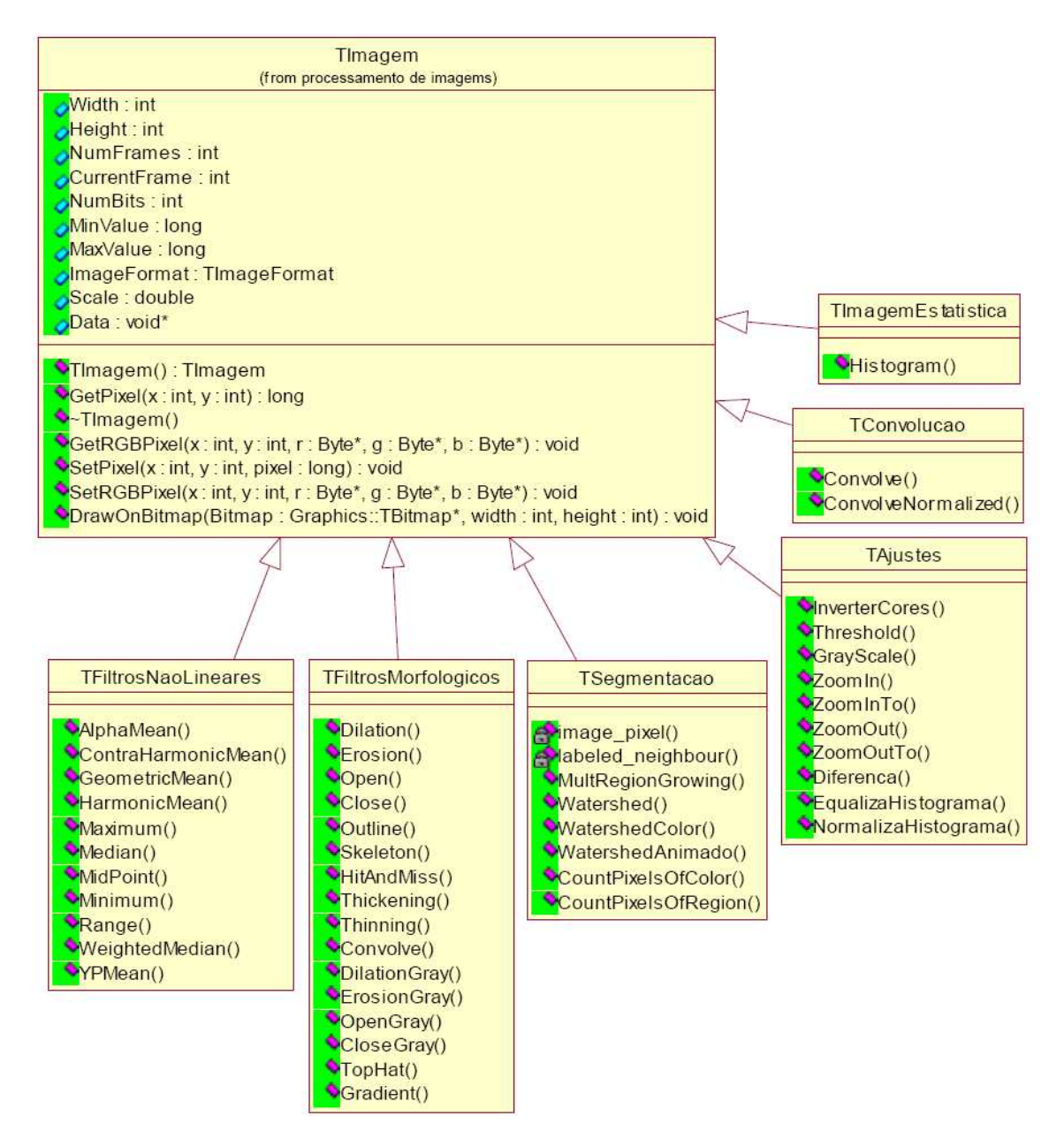

**Figura 1.3** – Diagrama de classes para processamento de imagens do SAPPI 6.

#### *.1.3.2 Transformada Watershed Para a Segmentação de Imagens Médicas da Região Pélvica*

Este trabalho consistiu em investigar técnicas de auxílio ao tratamento radioterápico na etapa relacionada à delimitação da área e órgãos da região pélvica 6 6 6. Para isso, foi proposto um método automático de segmentação de imagens, obtidas através da Tomografia Computadorizada de Raio X (CT - *Computed Tomography*) atualmente, bastante utilizada no diagnóstico de lesões e doenças. O método proposto consistiu na aplicação do algoritmo *watershed* sobre imagem mosaico.

A imagem mosaico é gerada com algoritmos de transformação homotópica da imagem em estudo, utilizando o algoritmo de multi-crescimento de regiões. A grande dificuldade enfrentada neste projeto esteve relacionada à definição dos *pixels* sementes e do critério de homogeneidade para o algoritmo de multi-crescimento de regiões. Nesse projeto, foi proposta uma nova técnica para definição desses *pixels* sementes que fosse o mais independente possível da imagem a ser analisada. Tendo aplicado o algoritimo de multicrescimento de regiões modificado, aplicava-se o algoritmo *Watershed* às imagens a fim de segmentá-las.

Para testar a eficiência do método, 19 imagens de 4 pacientes foram segmentadas e o resultado comparado com os produzidos pelo especialista clínico. Os resultados estatísticos tteste e correlação mostram que o processo de segmentação automatizado gerou uma boa proximidade com a segmentação realizada pelo clínico.

Em seu trabalho, A. O. Silva utilizou algumas das funções do SAPPI mais importantes que são as de multi-crescimento de regiões e Segmentação *Watershed,* além de outras funções de filtragem de algumas imagens, para fazer a segmentação de imagens médicas da região pélvica.

A Figura 1.4 apresenta os resultados encontrados por Silva, utilizando a segmentação automática e comparando-os à segmentação manual. E ainda, Silva propõe em seu trabalho uma nova técnica para definição de *pixels* semente ou marcadores para o algoritmo *Watershed* que fosse o mais independente possível do tipo de imagem a ser analisada. Nos algoritmos clássicos são selecionados *pixels* abaixo de um limiar como marcadores. Em sua nova técnica apresentada, Silva propõe a combinação entre a técnica do histograma e o crescimento de regiões, de forma que os picos são determinados através do histograma e a região cresce ao redor de tais picos selecionados, resultando na segmentação da imagem. Além dessa demonstração de funcionalidade do SAPPI, Silva relata o fácil acesso aos filtros encontrados no programa e a interatividade apresentada pelo mesmo.

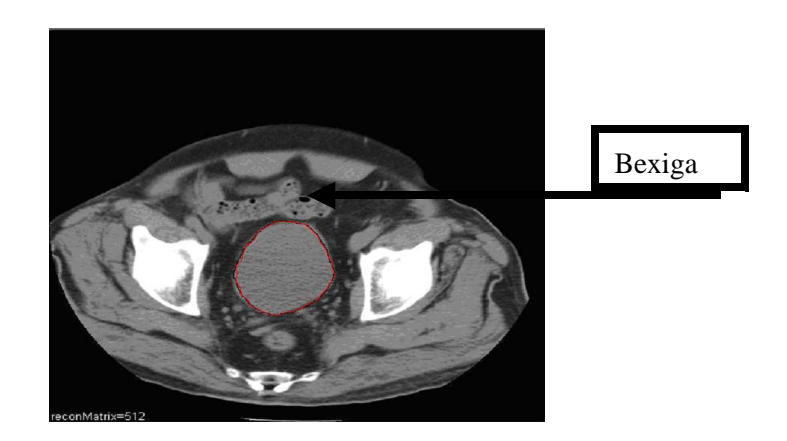

**(a)** Segmentação manual da bexiga feita pelo radiologista em vermelho

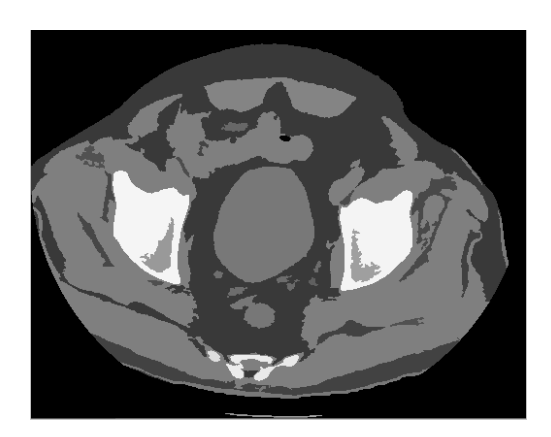

(b) Multi-crescimento de regiões. (c) Segmentação *watershed*.

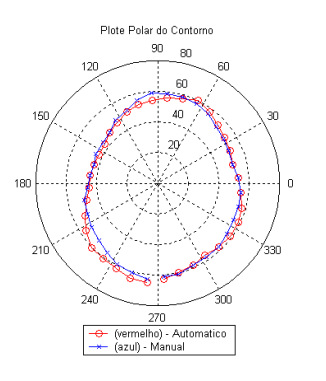

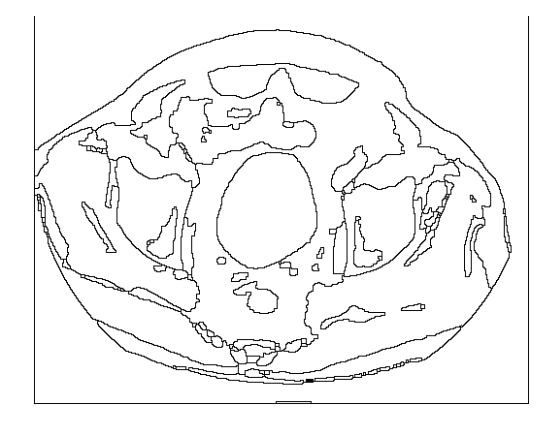

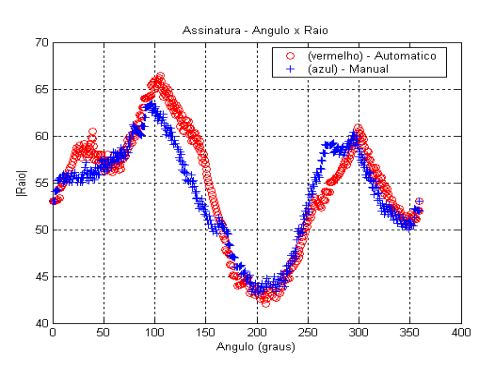

(d) O contorno da bexiga (segmentação (a) O contorno da bexiga (segmentação (e) O gráfico da assinatura (raio  $\rho$  x ângulo  $\theta$ ).<br>manual e automática).

**Figura 1.4** - Comparação entre processo manual e segmentação automática da bexiga da região pélvica feita no aplicativo SAPPI 6.

#### *.1.3.3 Aplicação para Comunicação e Armazenamento de Imagens Médicas Digitais em Banco de Dados (CAIMBD)*

O Desenvolvimento da Aplicação para Comunicação e Armazenamento de Imagens Médicas Digitais em Banco de Dados 6 6, implementado por N. D. Evangelista como parte de sua tese de mestrado, focou-se no desenvolvimento de um protótipo para a comunicação e o arquivamento de imagens clínicas, conhecido mundialmente como *PACS* (*Picture Archival and Communication Systems*). O modelo de um *PACS* ocupa-se da digitalização, do pós processamento, do compartilhamento e do armazenamento de imagens médicas (obtidas através de equipamentos de ultrasonografia, ressonância magnetica, tomografia computadorizada, endoscopia, mamografia e radiografia) em redes de computadores (intranet e internet).

O aplicativo desenvolvido por N. D. Evangelista, utiliza o protocolo *DICOM*, (*Digital Imaging and Communications in Medicine*). O protocolo *DICOM* é um conjunto de normas para tratamento, armazenamento e transmissão de imagens médicas em formato digital, sendo criado, portanto, com a finalidade de se padronizar a representação das imagens médicas. O padrão *DICOM* é uma série de regras que permite que imagens médicas e informações associadas sejam trocadas entre equipamentos de aquisição de imagens, computadores e hospitais. O padrão estabelece uma linguagem comum entre os equipamentos de marcas diferentes, que geralmente não são compatíveis, e entre equipamentos de imagem e computadores, estejam esses em hospitais, clínicas ou laboratórios.

Este software tem a capacidade de receber e disponibilizar imagens provenientes de um meio de troca de imagens e também é capaz de ler imagens que tenham sido copiadas ou pré-carregadas de uma leitora de CD-ROM para um disco rígido local ou na rede 6. Na Figura 1.5, encontra-se um diagrama que esquematiza o fluxo de dados da aplicação desenvolvida e no quadro abaixo estão listadas as suas funcionalidades.

#### Características funcionais da aplicação CAIMBD.

- Ter acesso ao estudo do paciente e imagens no banco de dados local.
- Responder às associações "DICOM*"* contendo pedidos de consulta usando informações do banco de dados local.
- Mover módulos IOD (Objeto de Informação) para qualquer configuração "DICOM*"* AE (Entidade de Aplicação) quando solicitada por uma estação "DICOM*"* AE

remoto.

- Responder às associações "DICOM*"* contendo pedidos de arquivamento e localidade dos IOD no banco de dados.
- Responder às associações "DICOM*"* contendo pedidos de verificação.
- Responder às associações "DICOM*"* contendo pedidos e itens de impressão da impressora local "*default*".

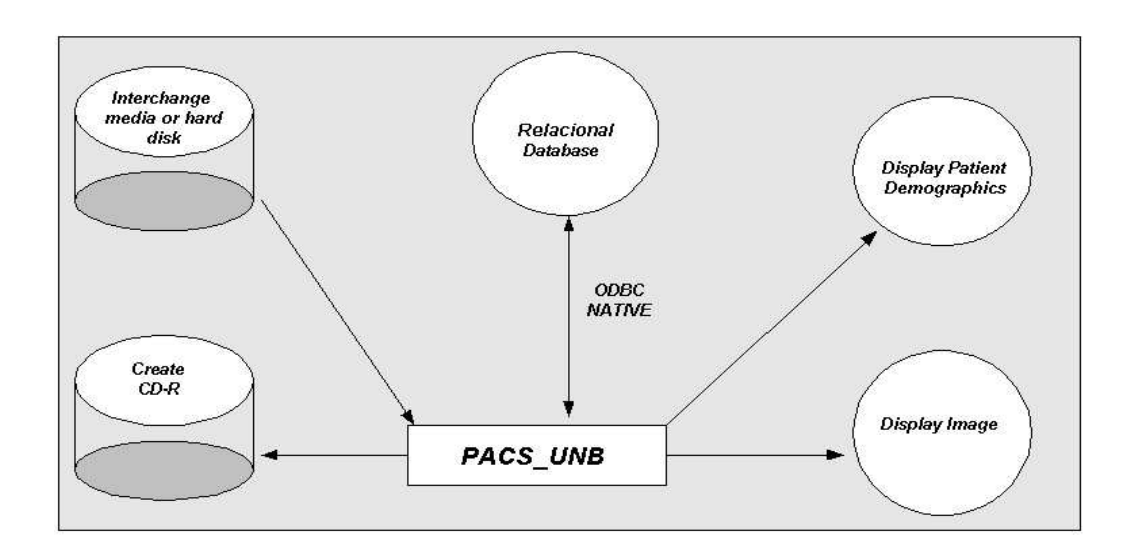

**Figura 1.5** - Diagrama de fluxo de dados da aplicação6

O aplicativo CAIMBD foi desenvolvido na linguagem estruturada C, utilizando o compilador Microsoft Visual C++ ®, e permite a comunicação entre o equipamento médico e o servidor de imagens. O armazenamento das imagens pode ser realizado em 3 diferentes bancos de dados (*Firebird, PostgreSql e Oracle)*. Seu funcionamento para o usuário final, apesar de ser feito através de linha de comando, é bastante simples, limitando-se somente à escolha do banco de dados que será utilizado no armazenamento da imagem médica em questão. Com a escolha feita, o programa define que os dados trocados a partir da porta 1010 do servidor devem ser armazenados no banco de dados escolhido.

#### *.1.3.4 Interface Gráfica para Sistema de Comunicação, Armazenamento e Processamento de Imagens Médicas*

Os testes e resultados apresentados na pesquisa de N. D. Evangelista 6 6 permitiram concluir que as funções do aplicativo CAIMBD poderiam ser incorporadas a um aplicativo

com interface amigável, como no caso de um prontuário eletrônico. Decidiu-se, portanto, incorporar o CAIMBD ao SAPPI 6 6, de maneira que a partir da interface gráfica do SAPPI fosse possível controlar o CAIMBD e apresentar seus resultados.

Neste projeto, ambos programas foram analisados. Notou-se durante as tentativas que grandes dificuldades seriam enfrentadas, devido às incompatibilidades das bibliotecas de conexão com os bancos de dados e a plataforma de Borland C++ Builder 6.0®, na qual o SAPPI fora desenvolvido 6.

A primeira tentativa foi a de gerar uma *DLL* (*Dynamically Linked Library*) que contivesse o algoritmo do CAIMBD e, a partir do código do SAPPI, executar suas funções. Esta alternativa, todavia, não surtiu os resultados desejados, sendo substituída por outras idéias.

Como última alternativa antes de reescrever o código do CAIMBD em outro ambiente, tentou-se estabelecer um canal de comunicação entre os dois aplicativos por meio de *pipes* vinculadas ao sistema operacional Microsoft Windows. As *pipes* são canais de comunicação de entrada e saída (I/O) entre processos que estão em operação em um dado momento no sistema operacional. Seu uso, nesta etapa de implementação do projeto, consistiu basicamente em colocar nas extremidades de um canal rápido de comunicações os dois aplicativos já desenvolvidos. Os resultados desejados também não foram atingidos.

#### *.1.3.5 Ambiente de desenvolvimento Java*

Ao observar os trabalhos mais recentes na comunidade científica, nota-se que a linguagem de programação Java, desenvolvida pela Sun MicroSystems, tem sido bastante aceita e empregada na produção de aplicações voltadas para o tratamento de informação médica. Dentre as principais razões para esta corrente de desenvolvimento em Java, pode-se enumerar que o ambiente de programação Java oferece ao desenvolvedor muitas ferramentas, tecnologias e acessórios; é um ambiente bastante aceito mundialmente, dispondo de uma grande comunidade com a qual o desenvolvedor pode se manter informado com artigos, discussões, revistas e exemplos de código; é um ambiente globalmente aceito como linguagem de programação *Web*, o que permite que os aplicativos sejam executados remotamente; e o ambiente Java tornou-se norma para a indústria de *software*.

Portanto, visando usufruir de todas as vantagens por ela oferecidas, a linguagem Java foi selecionada para dar seqüência ao projeto do prontuário eletrônico. E assim, algumas aplicações nesse ambiente foram desenvolvidas. Dentre as mais consideráveis, pode-se citar o sistema de prontuário eletrônico que está sendo implantado no Hospital Universitário de Brasil (HUB).

#### *.1.4 Organização da Monografia*

No capítulo 1, uma introdução ao projeto desenvolvido foi apresentada. Nela, encontram-se a motivação do trabalho, a metodologia empregada e o histórico do projeto de prontuário eletrônico desenvolvido pelo GPDS/EnE/UnB – Grupo de Processamento Digital de Sinais do Departamento de Engenharia Elétrica da Universidade de Brasília.

No Capítulo 2, são apresentadas as plataformas para armazenamento de imagens médicas e o sistema que está sendo implantado no Hospital Universitário de Brasília.

No Capítulo 3, encontra-se a discussão da busca textual. Serão detalhadas as idéias utilizadas no aprimoramento das técnicas de busca e as ferramentas que foram utilizadas neste projeto.

No Capítulo 4, os resultados encontrados nesse projeto são discutidos e analisados, comparando-os com os resultados de outros pesquisadores, mostrando as melhorias e os pontos que merecem maior atenção em nosso projeto.

No Capítulo 5, a conclusão desse trabalho é apresentada, destacando os principais aspectos da pesquisa e motivando futuros trabalhos nesta área.

#### **.2 Plataformas para Armazenamento e Comunicações de Imagens Médicas**

Existem diversos projetos visando auxiliar o diagnóstico médico, empregando bancos de dados com imagens de exames e informações sobre pacientes, médicos, enfermeiros e outros profissionais atuantes dentro do ambiente hospitar. Estes sistemas são aplicados a hospitais de médio e grande porte e utilizam o protocolo *DICOM (Digital Imaging and Communications in Medicine).* Eles são destinados à comunicação e ao armazenamento de imagens médicas digitais, mais conhecidos como *PACS (Picture Archiving and Communication System)*. Um diagrama de um sistema PACS pode ser visto na Figura 2.6 sendo que a Figura 2.7 apresenta um modelo de um PACS com acesso remoto.

Nesse contexto, as informações geradas e associadas às imagens dos exames médicos, bem como as próprias imagens, devem estar disponíveis para a prática e a pesquisa clínicomédicas. Desse modo, os dados médicos, armazenados e associados com ferramentas de navegação e sistemas de busca nessas bases de dados, "*permitirão a detecção, com qualidade, da doença e o tratamento do paciente, assim como, a geração de novos conhecimentos médico substancial"* 6*.*

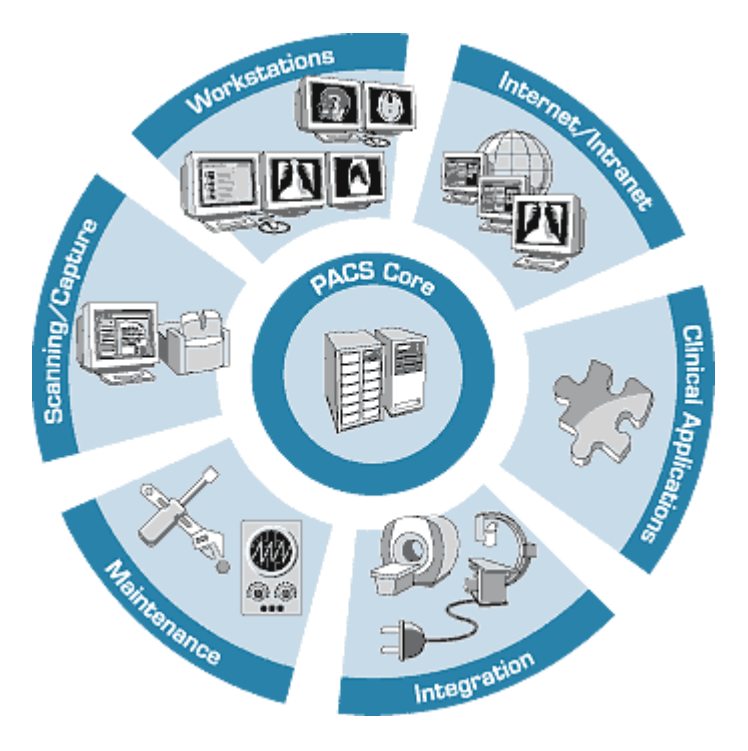

**Figura 2.6** – Diagrama de um sistema PACS 6.

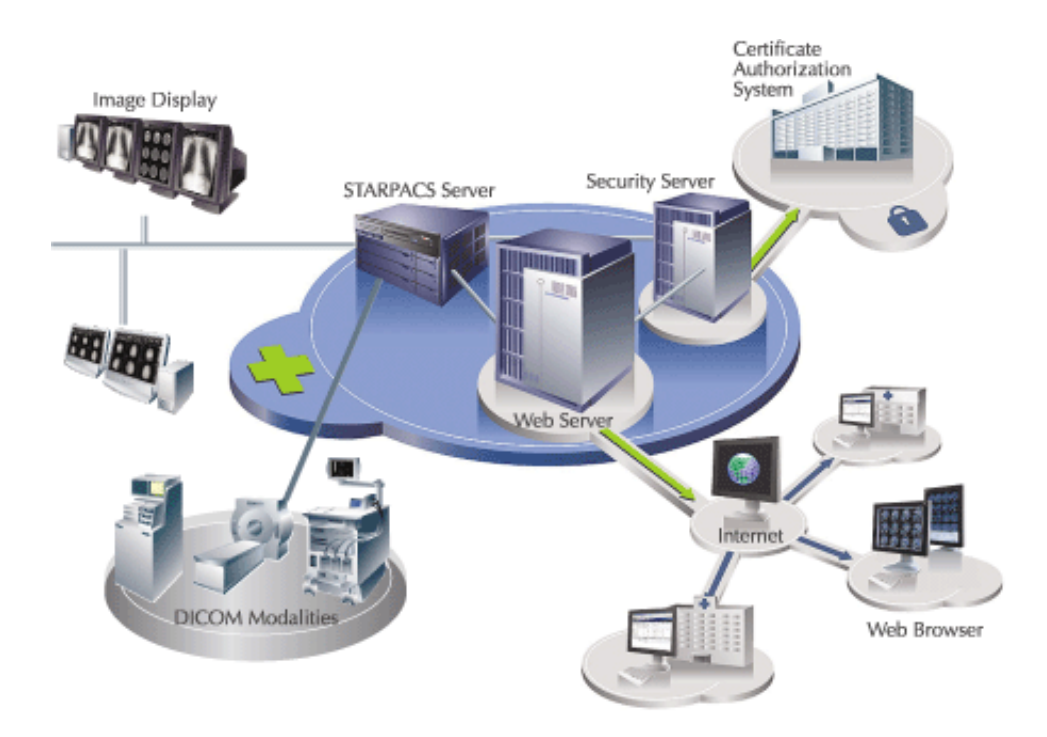

**Figura 2.7** – Modelo de PACS com acesso remoto 6.

A adoção do protocolo *DICOM* para o Sistema de Armazenamento e Comunicação de Imagens Médicas é justificada pelo fato de este ter sido o resultado dos esforços desenvolvidos, inicialmente, pela Associação Nacional de Fabricantes de Equipamentos Elétricos (*National Electrical Manufactures Association* − *NEMA*) 6 e pela Faculdade Americana de Radiologia (*American College of Radiology* − *ACR*) 6. Além disso, por especificar detalhadamente a maneira de se formatar e trocar imagens associadas a outras informações pertinentes, esse protocolo conta com a adesão dos diversos fabricantes de equipamentos médicos, sendo empregado, principalmente, no campo da radiologia e, progressivamente, no campo da ecocardiografia.

Diversos trabalhos e pesquisas relacionados a sistemas *PACS* foram desenvolvidos ao longo dos anos. Dentre esses trabalhos, podem ser citados o *Conquest DICOM Softwares* 6, *UCSF PACS* 6, o trabalho de pesquisa da Universidade Federal de Lavras - *Armazenamento de Imagens Médicas com Interbase* – 6, o trabalho "*Acesso a imagens usando CORBAmed*" (*Commom Request Broker Architecture–Medical*) 6- desenvolvido pela Universidade Federal do Rio Grande do Sul (UFRGS) - e o *CAIMBD* 6 6. Nesses trabalhos é possível detectar avanços em funcionalidades relacionadas à decodificação de arquivos *DICOM*, à utilização do protocolo de comunicação *TCP/IP (Transmission Control Protocol/Internet Protocol*),

armazenamento e visualização de imagens utilizando o protocolo *DICOM* e consulta remota a dados clínicos.

Associações de sistemas *PACS* e bancos de dados médicos têm sido empregadas na administração médica, melhorando a qualidade, o planejamento e o gerenciamento; na prática clínica, permitindo acesso às informações médicas usadas no gerenciamento e decisão de diagnósticos utilizando computadores; em educação médica, servindo como bibliotecas de casos; em atividades de pesquisa que visem desenvolver aplicações e métodos de tratamento de fatores clínicos, organizacionais e do paciente.

Na prática da clínica médica, os efeitos podem ser percebidos no acesso a informações médicas que podem ser usadas para gerenciamento de casos dentro de diagnósticos utilizando computadores e suporte a programas para decisão de diagnósticos. Em educação médica, novos estudos poderão ser reformulados, tais como bibliotecas de casos, coleção de mapas e modelos, assim como, ajuda diferenciada de diagnósticos. Em termos de pesquisa, novos instrumentos podem ser desenvolvidos para utilizar informações disponíveis agora e no futuro em abundância, por exemplo, dentro de resultados de análises usando fatores clínicos, organizacionais e do paciente 6.

#### *.2.1 Prontuário Eletrônico de Paciente InCor*

Os hospitais que buscam informatizar suas atividades dirigem seus esforços em concentrar as informações mais relevantes de seus pacientes em um único aplicativo. Ao utilizar aplicativos com esse objetivo, melhora-se a organização dos dados e facilita-se o trabalho do médico, visto que todos os dados do paciente, como imagens médicas, prontuários etc, seriam encontrados num mesmo ambiente podendo ser facilmente acessados. Além disso, há uma tendência de que se diminua a dependência de gerar um diagnóstico dentro do centro médico em função da possibilidade de acesso remoto aos exames. Dessa forma, esperam-se aumentos significativos na eficiência, na produtividade e na qualidade dos centros médicos.

Como base para o presente trabalho, considera-se de grande relevância os esforços desenvolvidos pela equipe do Serviço de Informática do Instituto do Coração (InCor) que trabalha para o Hospital das Clínicas – Faculdade de Medicina da Universidade de São Paulo (USP). As atividades dessa equipe consistem em "*elaborar um modelo de ambiente*

*distribuído para a transmissão, arquivamento, processamento e visualização de imagens médicas*" 6 e estão voltadas principalmente para as necessidades internas do instituto.

O Prontuário Eletrônico desenvolvido pela equipe do InCor é uma aplicação de visualização multimodal com interface *Web* que permite que os dados demográficos dos pacientes, laudos de exames clínicos e laboratoriais, sinais vitais provenientes de monitores de beira-de leito, imagens e documentos digitalizados sejam disponibilizados para os profissionais que trabalham no instituto. Estas informações e imagens, por sua vez, provêm de diversos sistemas clínicos, também desenvolvidos no InCor 6.

Na Figura 2.8, apresenta-se a arquitetura do PEP (Prontuário Eletrônico para Pacientes) do InCor. Um PEP consiste basicamente em um sistema projetado especificamente para dar apoio aos usuários, fornecendo-lhes acesso a um conjunto de dados corretos, alertas, sistemas de apoio à decisão e outros recursos.

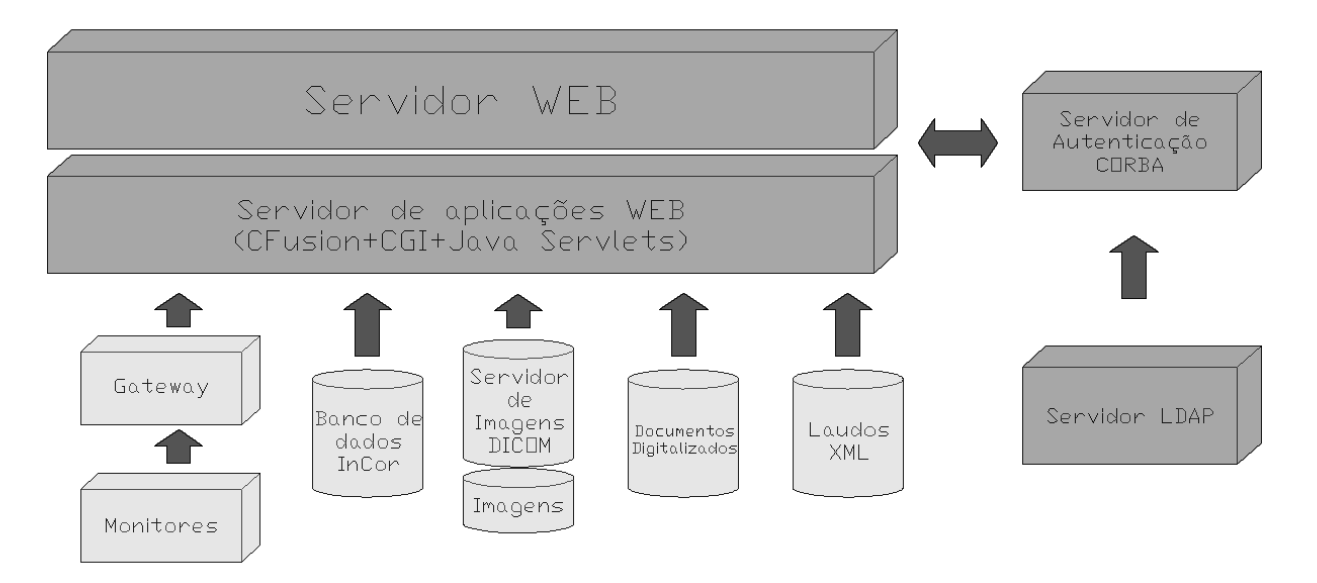

**Figura 2.8** – Arquitetura do PEP do Incor 6.

Ao planejar o PEP a ser implementado, a equipe de desenvolvimento buscou determinar a melhor forma de migrar os dados anteriores à sua implantação, integralizando-os com os novos. Além disso, houve muita reflexão sobre a gestão dos arquivos, sobre as formas de armazenamento dos dados, sobre a gerência da privacidade, integridade, confidencialidade, autenticação, auditoria, manutenção, backup e segurança do sistema. Todos esses aspectos foram considerados à luz das exigências legais.

Além da complexidade intrínseca ao modelo do sistema, exige-se do sistema robustez. No Instituto do Coração, um grande volume de dados é gerado em vista das 300 cirurgias e 520 cateterismos realizados mensalmente, dos 100.000 (cem mil) exames laboratoriais realizados a cada mês, dos 600 pacientes ambulatoriais atendidos diariamente e dos 600 leitos disponíveis.

Atualmente, o InCor dispõe de um Prontuário Eletrônico do Paciente que, além de sinais vitais e imagens médicas, integra dados financeiros, administrativos. O PEP InCor é constituído de dois sistemas que normalmente são separados: o Sistema de Informações Hospitalares (*HIS*) e Sistema de Transmissão e Arquivamento de Imagens Médicas (*PACS*).

Dentro do prontuário eletrônico, o *PACS* exerce as funções de armazenamento seguro das imagens médicas, gerenciamento de ocupação dos discos, gravação de mídia dvd para backup das informações, administração pela *Web*, controle de acesso, integração com o *HIS* e a gravação de cds para distribuição dos dados. Enquanto isso, o *HIS* se ocupa dos dados administrativos e financeiros.

O sistema de armazenamento de dados pode ser dividido em três partes distintas: *online*, *nearline* e *offline*. O disco *online* possui uma capacidade física de 600 GB distribuídas em dois discos e, suportam cinco meses de imagens. Convém ressaltar que a capacidade deste sistema pode ser modificada adicionando novos discos sem maiores modificações. O sistema *nearline* é composto por uma *jukebox* de fitas *DLT* (*Digital Linear Tape***)** com capacidade para 1,5 TB, representando um ano de exames médicos. O sistema *offline* é composto das fitas que, ao sair do sistema *nearline*, são arquivadas.

A integração entre os sistemas *HIS* e o *PACS* é feita através do banco de dados que guarda as informações dos dados cadastrais e das imagens médicas dos pacientes. A Figura 2.9 apresenta um diagrama esquemático que representa esta integração, indicando também as funcionalidades do *HIS* e do *PACS*.

Nota-se que no PEP InCor é dada bastante atenção ao sistema de controle de acesso ao usuário. Esse controle mantém o sigilo necessário das informações disponíveis no sistema. A necessidade deste controle está estabelecida no Artigo 11º do Código de Ética Médica do Conselho Federal de Medicina que estabelece que "*o médico deve manter sigilo quanto às informações confidenciais de que tiver conhecimento no desempenho de suas funções. O*

*mesmo se aplica ao trabalho em empresas, exceto nos casos em que seu silêncio prejudique ou ponha em risco a saúde do trabalhador ou da comunidade*" 6.

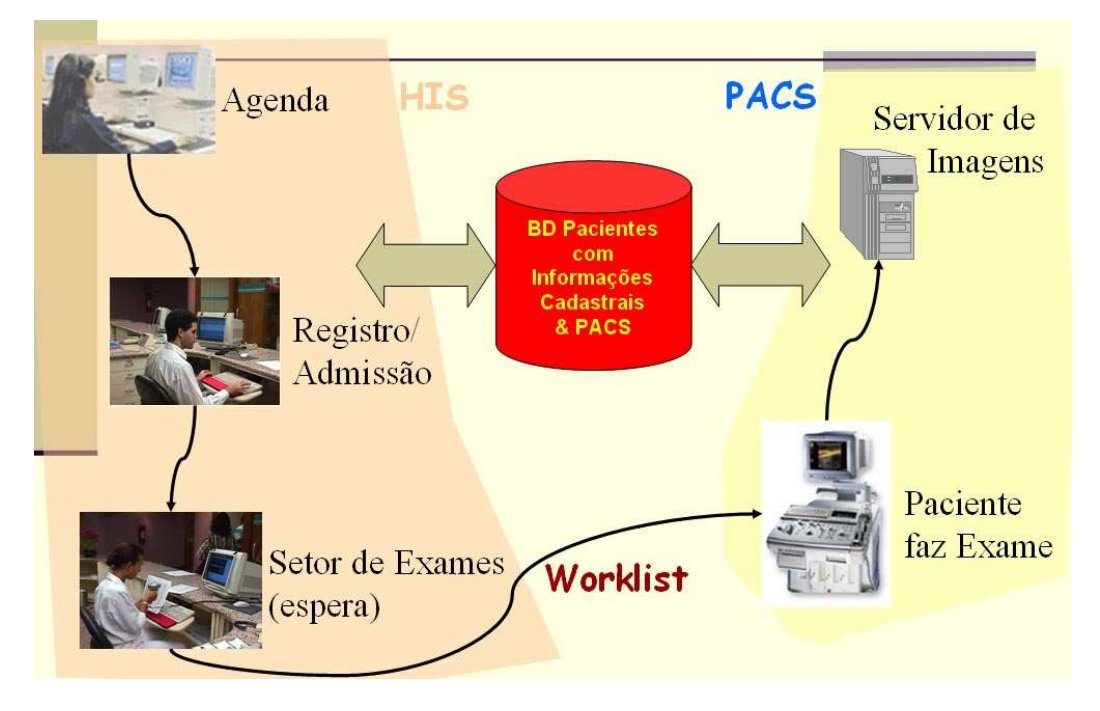

**Figura 2.9** – Integração PACS e HIS.

Com a implantação do PEP no Instituto do Coração, alguns resultados relevantes podem ser listados. Dentre eles, nota-se que houve:

- Redução no tempo de espera dos pacientes;
- Redução no tempo para gerar laudos das imagens médicas;
- Redução no consumo de papel;
- Agilidade na consulta e recuperação das imagens médicas.

Com esses resultados, ainda não é possível realizar uma análise quantitativa precisa das vantagens obtidas com a implantação do PEP. Contudo, há que se considerar que o maior lucro para o hospital caracteriza-se pela redução do tempo médio para cada paciente, o que permite aumentar a produtividade da instituição.

#### *.2.2 Mini WEBPACS InCor*

De um sistema *PACS* espera-se que os diagnósticos feitos com base em imagens de exames disponíveis possam ser acessados a partir de qualquer computador dentro de um hospital ou clínica. No Brasil, algumas instituições, além de possuírem equipamentos de diagnóstico por imagem conectados em rede, trabalham com algum sistema *PACS*. Geralmente estes *PACS* são operados apenas em regime internos, pois a ampliação destes para sistemas mais abrangentes e com maior eficiência é bastante cara.

Nesse contexto, o Instituto do Coração, em mais um dos seus trabalhos de pesquisa em informática aplicada à saúde, desenvolveu o projeto chamado *mini-WEBPACS*. Este projeto consiste em um *PACS* baseado em plataformas de hardware de baixo custo e uso de software com Licença Pública *GNU* 6. Com o mini-WEBPACS, é possível, até mesmo a uma instituição clínica de pequeno porte, organizar e disponibilizar em rede, imagens e informações digitais de diversas modalidades, possibilitando a redução de custos de manipulação destas imagens. Dessa forma, facilita-se o intercâmbio com outras instituições das informações referentes a exames e a pacientes, para fins clínicos, de pesquisa ou didáticos 6.

O foco principal deste projeto é promover a hospitais e clínicas de qualquer porte o compartilhamento de imagens médicas e informações de pacientes da instituição. Essa integração tem como suporte um ambiente distribuído, seguro, de fácil acesso e de baixos custos de implantação e manutenção, visando que a assistência médica seja de boa qualidade e que possa ser mais econômica.

O *mini-WEBPACS* faz uso das arquiteturas *TCP/IP*, *DICOM* e *Web*, com um banco de dados relacional *PostgreSQL* 6 e um servidor *DICOM* que foi desenvolvido em linguagem Java. Nesse aplicativo *Web* é possível, por meio da Internet, consultar exames, preencher laudos e gerenciar o servidor de imagens adquiridas de diversos equipamentos, como está sendo ilustrado pela Figura 2.10.

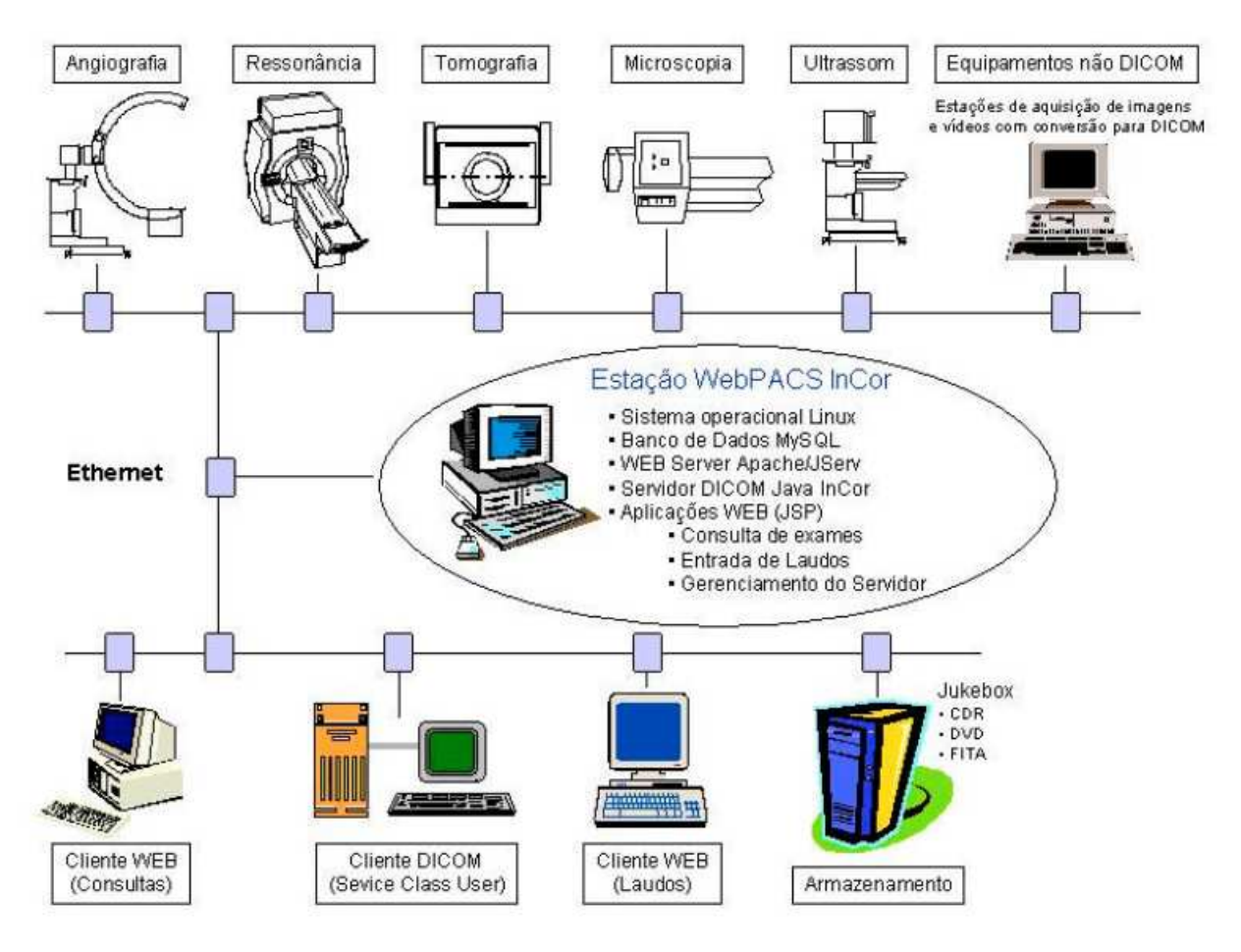

**Figura 2.10** – Diagrama esquemático do mini-WEBPACS. 6.

O diagrama representativo dos relacionamentos entre as tabelas do banco de dados utilizado pelo mini-WEBPACS está representado pela Figura 2.11.

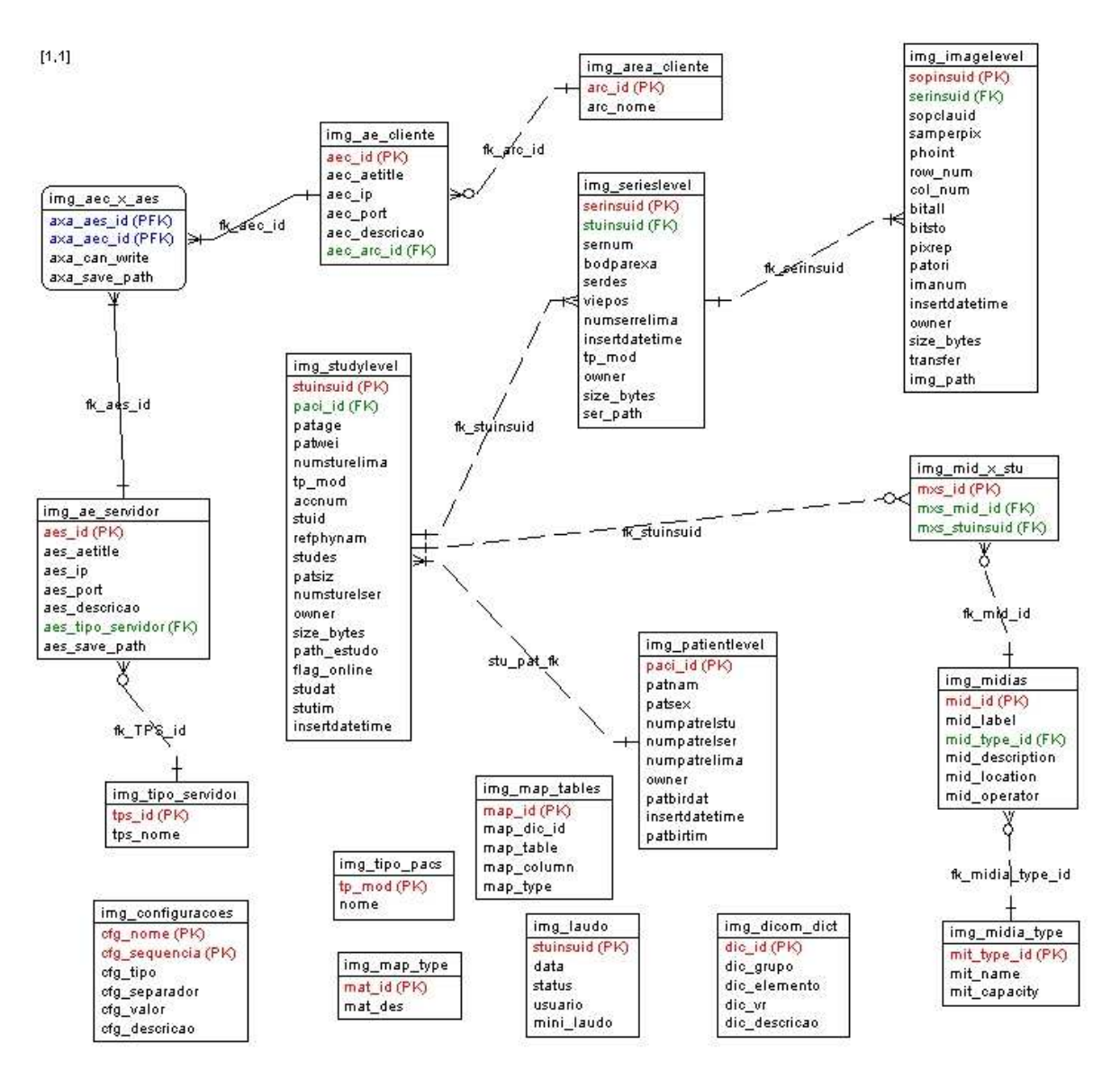

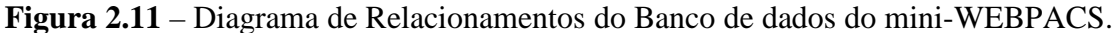

No *mini-WEBPACS,* há quatro modalidades de busca de imagens de exames possíveis, conforme estão indicando a Figura 2.12 e a Figura 2.13:

- Busca por nome do paciente
- Busca por matrícula
- Busca por número do exame

• Busca por modalidade do exame.

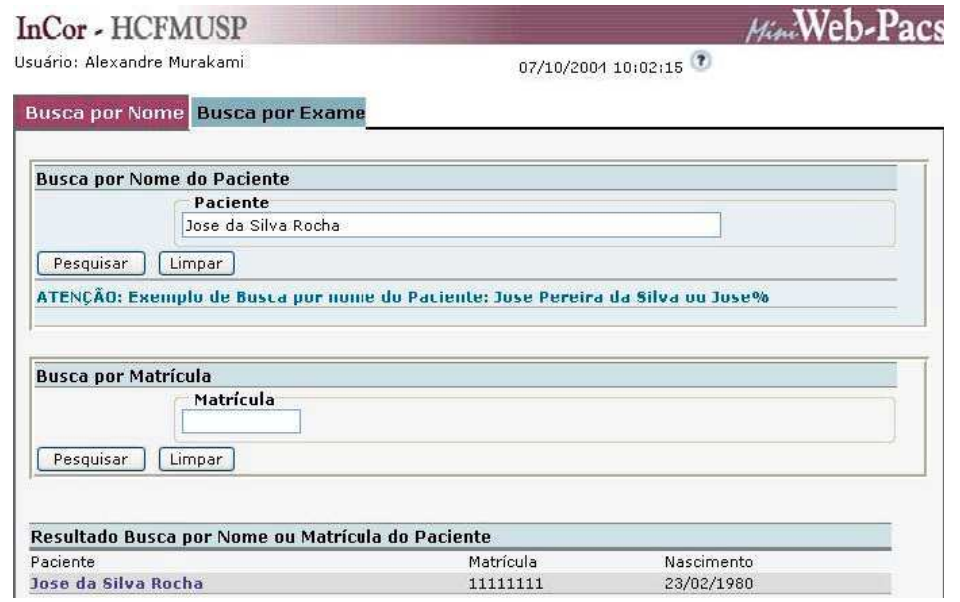

**Figura 2.12** – Tela de "Busca por nome ou Matrícula" do mini-WEBPACS.

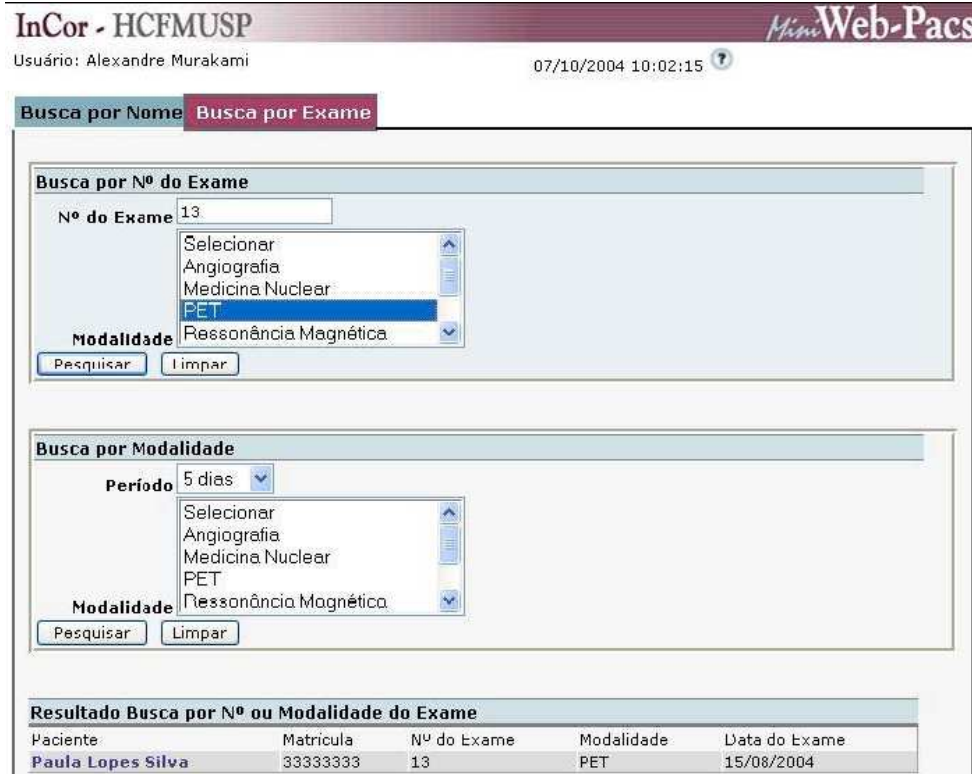

**Figura 2.13 –** Tela de "Busca por Número ou Modalidade do Exame " do mini-WEBPACS.

A Figura 2.14 apresenta a tela de preenchimento de laudos que serão associados às imagens salvas no banco de dados.

As vantagens oferecidas por este aplicativo *Web* consistem em disponibilizar a informação de maneira segura, rápida e bem acessível. Além disso, o fato de permitir múltiplo acesso simultâneo às imagens e o intercâmbio entre hospitais e clínicas incrementa bastante a qualidade de atendimento ao paciente. Associado a isso, deve ser ressaltado o baixo custo do aplicativo e a economia de tempo e material que se obtém ao empregá-lo, tornando viável o aproveitamento desse projeto por grande parte da rede hospitalar.

|               | InCor - HCFMUSP                                                                                                    |
|---------------|----------------------------------------------------------------------------------------------------|
|               | Usuário: Keyla Maria da Silva Torres de Sa Urtiga<br>$07/10/2004$ 11:24:24                                                                                                    |
| Laudo e Exame |                                                                                                    |
|               | Matrícula: 33333333<br>Paciente: Paula Lopes Silva<br>Sexo: F Nascimento: 1960-05-12<br>Laudo Médico                                                                                                    |
|               | Numero do Procedimento : 166500<br><b>TECNICA</b><br>Anestesia local com xilocaina a 2%. Punção da artéria femural<br>direita. DAdministrado vaso dilatador coronário. Introduzidos os<br>catéteres de Judkir tipo Ocoronária direita, esquerda e catéter<br>angiográfico sucessivamente, por técnica Opercutânea. Foram<br>realizadas injeções seletivas de contraste na artéria Dcoronária<br>direita, esquerda em várias projeções assim como injeção no DO<br>exame foi completado com injeções em : DAorta. DODManometria em<br>mmHy - Repouso □3 I1 D2 M □VE 230 10 18 --- □AO 130 50 --- 76<br><b>CONCLUSÕES</b><br>Situo Solituo. DDNanometria DElevação da PDF do VE. DCradiente de<br>pressão entre VE e Ao. ODCirculação Coronária OCirculação coronária<br>com obstruções uniarterial. OOCineangiocardiografia OInsuficiência<br>aórtica discreta. EDDescrição das Artérias EDArtéria Coronária |
| NºExame: 13   | Data do Exame: 15/08/2004<br>Modalidade: PFT<br>Última modificação em: 7/10/2004                                                                                                    |

**Figura 2.14** – Tela de preenchimento de laudo do mini-WEBPACS.

#### *.2.3 O mini-WEBPACS aplicado ao Hospital Universitário de Brasília – HUB.*

O Hospital Universitário de Brasília (HUB) vem, há alguns anos, tentando implantar um sistema informatizado de dados para o controle do fluxo de atividades da instituição. Em junho do ano 2005, o hospital implantou um sistema de consulta a prontuários médicos de pacientes. O sistema, batizado de Gerenciamento de Sistemas em Saúde (*GS-Web*) 6, consiste em um *software* de gerenciamento de informações em saúde que surgiu da dificuldade dos profissionais de saúde do hospital no manuseio e no acesso a informações básicas dos pacientes. Em certos momentos, os profissionais se deparavam com prontuários ilegíveis ou incompletos.

Mais generalista que o PEP aplicado ao InCor, podendo ser adotado pela maioria das instituições de saúde do país, o GS-WEB gerencia informações de saúde e todas as informações relacionadas aos usuários dos serviços do hospital. O aplicativo é capaz de capturar registros clínicos dos pacientes, administrar as vagas para consultas e os leitos disponíveis. Dessa maneira, o aplicativo tem como meta tornar mais eficiente a administração dos recursos humanos e materiais do hospital.

A Figura 2.15 e Figura 2.16 apresentam o menu inicial do *GS-WEB,* contendo todas as opções disponíveis atualmente para os profissionais do HUB, e a tela de *login* do usuário seguindo as recomendações do Conselho Federal de Medicina 6.

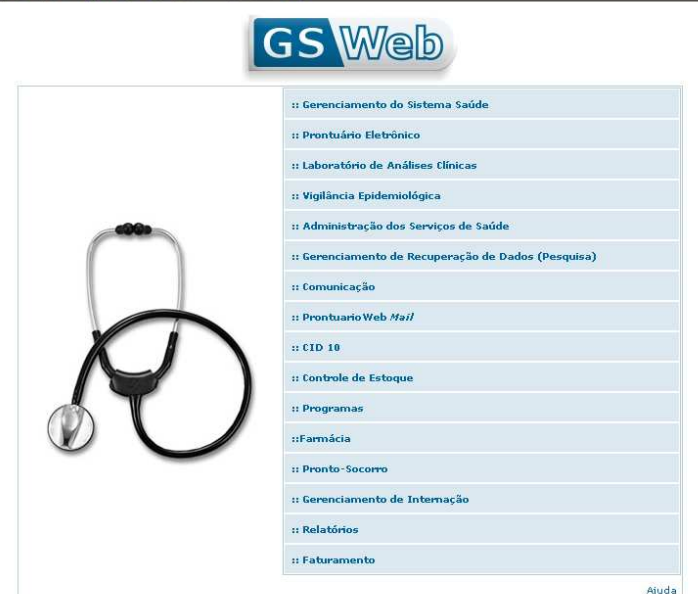

**Figura 2.15** – Menu inicial do GS-WEB

Por ser uma ferramenta livre e de código aberto, o *mini-WEBPACS*, desenvolvido pelo Instituto do Coração, foi absorvido pela equipe de desenvolvimento que trabalha no HUB para a captura das imagens médicas provenientes dos equipamentos de exames. Associado ao

*mini-WEBPACS,* um dos primeiros aplicativos a ser desenvolvido pelo Hospital Universitário de Brasília foi o aplicativo de preenchimento de laudo de exames ecográficos. O grande diferencial deste aplicativo situa-se no fato de esta ferramenta classificar as imagens contidas no banco de dados do *mini-WEBPACS* por meio de palavras-chave. Assim, o preenchimento do laudo médico que classifica as imagens não pode ser um processo de livre escrita, como no laudo do *mini-WEBPACS* original do InCor. Limitar o preenchimento do laudo médico justifica-se pela necessidade de, posteriormente, buscar imagens já classificadas a partir dos laudos médicos 6.

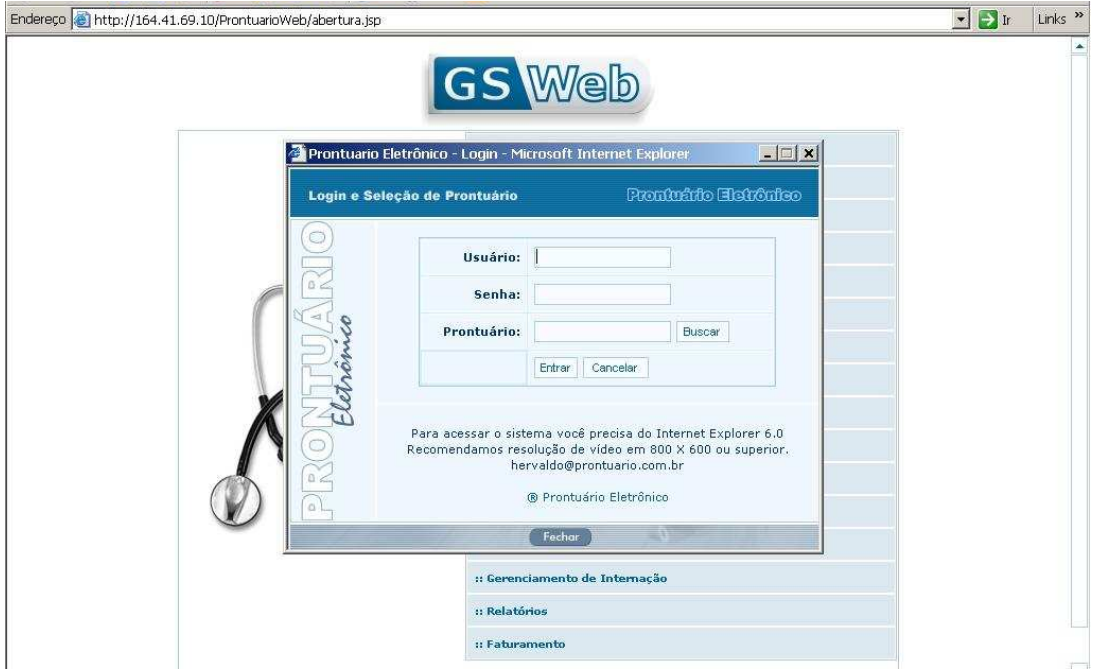

**Figura 2.16** – Tela de login do GS-WEB.

A Figura 2.17 apresenta a tela inicial do aplicativo de preenchimento de laudos médicos, desenvolvido pelo Hospital Universitário de Brasília.

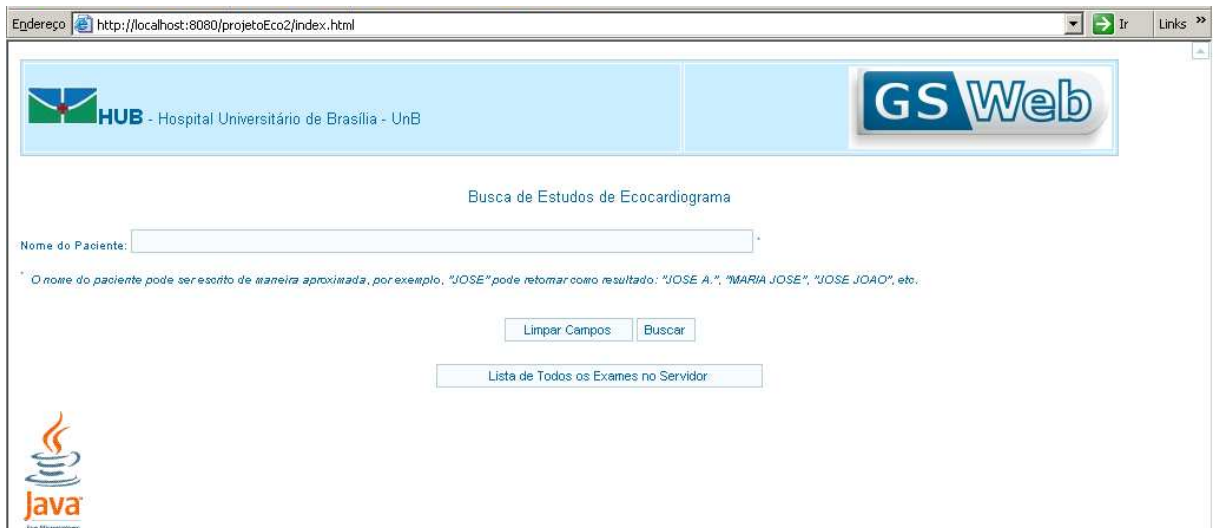

**Figura 2.17** – Tela inicial do aplicativo de preenchimento de laudo de exames ecográfico.

Ao realizar uma busca de pacientes com exames disponíveis, é possível selecionar suas imagens e preencher seus respectivos laudos, como representados pela Figura 2.18 e pela Figura 2.19.

| http://localhost:8080/projetoEco2/selecionarPorNome.jsp |                       |                                                                                    |                     |                   | $\rightarrow$ Ir<br>$\blacksquare$ |
|---------------------------------------------------------|-----------------------|------------------------------------------------------------------------------------|---------------------|-------------------|------------------------------------|
| HUB - Hospital Universitário de Brasília - UnB          |                       |                                                                                    |                     | <b>GS Web</b>     |                                    |
| <b>Paciente</b>                                         | <b>ID do Paciente</b> | Listagem de Pacientes no Servidor DICOM - ECOCARDIOGRAMA<br>Data Hora de aquisição | <b>Dicom Viewer</b> | Laudos (em teste) |                                    |
| ABREU^MARIA^                                            |                       | 06/05/16:162848 2006-05-16 17:08:06.323                                            | Abrir Imagens       | Definir Laudo     |                                    |
| ALMEIDA^MARIA FATIMA^                                   |                       | 06/05/11:171927 2006-05-11 17:40:12.958                                            | Abrir Imagens       | Definir Laudo     |                                    |
| ALMEIDA^MARIA SILVIA^                                   |                       | 06/05/11:155308 2006-05-11 17:11:25.634                                            | Abrir Imagens       | Definir Laudo     |                                    |
| ALMEIDA^MARIA^                                          |                       | 06/03/14:154144 2006-03-14 16:00:14.791                                            | Abrir Imagens       | Definir Laudo     |                                    |
| ALVES^MARIA DE LOURDES^                                 |                       | 06/02/21:142003 2006-02-21 15:39:04.76                                             | Abrir Imagens       | Definir Laudo     |                                    |
| ALVES^MARIA^                                            |                       | 06/05/02/143653 2006-05-02 14:55:54.454                                            | Abrir Imagens       | Definir Laudo     |                                    |
| ANDRADE^MARIA JOSE^                                     |                       | 06/02/14:153047 2006-02-14 17:52:26.34                                             | Abrir Imagens       | Definir Laudo     |                                    |
| ANEZIA MARIA DE JESUS^^                                 |                       | 06/05/29:093316 2006-05-29 09:50:58.389                                            | Abrir Imagens       | Definir Laudo     |                                    |
| ARAUJO^MARIA ALAIDE^                                    |                       | 06/04/20:161051 2006-04-20 16:37:43.494                                            | Abrir Imagens       | Definir Laudo     |                                    |
|                                                         |                       |                                                                                    |                     | A STELL AT        |                                    |

**Figura 2.18** – Lista de pacientes encontrados na busca.
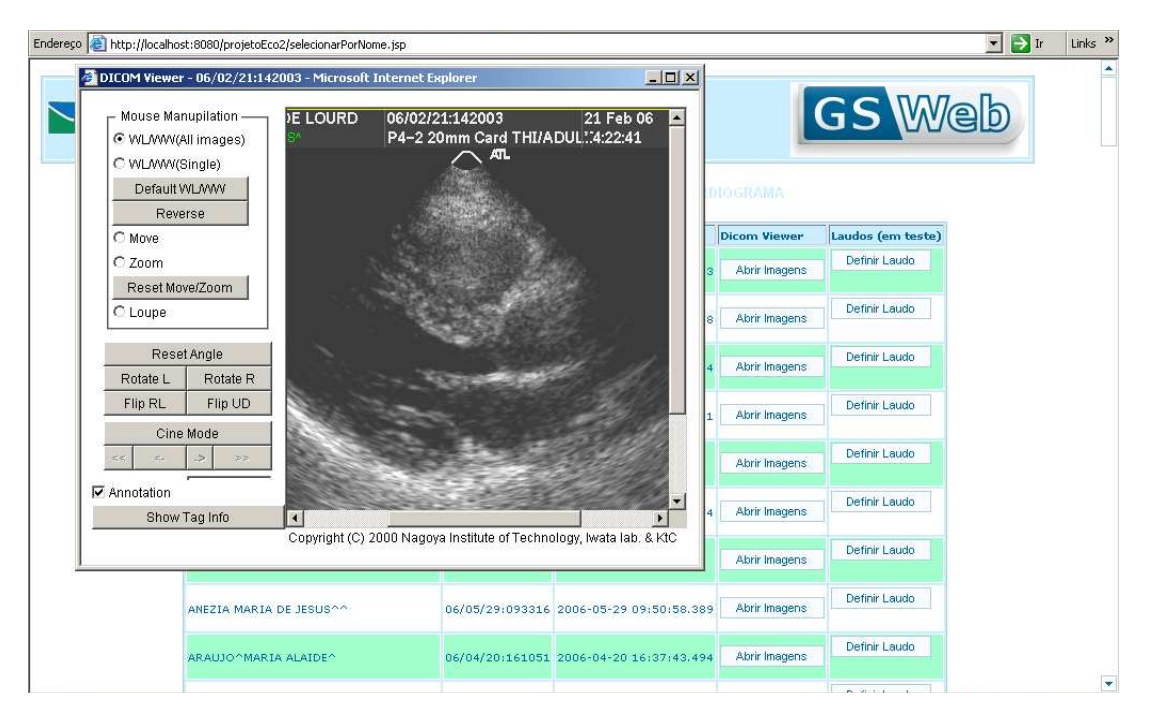

**Figura 2.19** – Visualizar imagens de um paciente.

A Figura 2.20 apresenta o preenchimento do laudo médico para um paciente e a Figura 2.21 mostra a tela em que é possível ver o resultado do laudo classificando as imagens com as palavras-chave. Esta tela permite também que observações sejam adicionadas ao laudo. O resultado do laudo também pode ser encaminhado para uma impressora, ou pode ser corrigido ou salvo no banco de laudos.

| Paciente: ALVES/MARIA DE LOURDES^     | Exame: 999999      |                              |  |
|---------------------------------------|--------------------|------------------------------|--|
| /01<br>1977<br>Data de Nascimento: 29 |                    | $\mathbf{z}$<br>Sexor        |  |
| Convênio: Convenio XYZ                |                    | Idade:<br>anos               |  |
| Solicitado por: Solicitante Xxx Yyy   |                    | ID Paciente: 06/02/21:142003 |  |
| kg<br>Altura:<br>cm<br>Peso:          |                    | Superfície Corporal:<br>m2   |  |
| - Parâmetros Estruturais              |                    |                              |  |
| Parâmetros                            |                    | <b>Valores Normais</b>       |  |
| Aorta (Diâmetro da Raiz):             | 10<br>$mm + D$     | 17 a 23 mm                   |  |
| Átrio Esquerdo:                       | 10<br>$mm + D$     | 19 a 28 mm                   |  |
| Diâmetro Ventricular Direito:         | 10<br>$mm + D$     | 04 a 15 mm                   |  |
| Diâmetro Diastólico Final do VE:      | 10<br>$mm + D$     | 35 a 47 mm                   |  |
| Diâmetro Sistólico Final do VE:       | 10<br>$mm + D$     | $\sim$                       |  |
| Espessura Diastólica do Septo:        | 10<br>$mm + D$     | 05 a 07 mm                   |  |
| Espessura Diastólica da PPVE:         | 10<br>$mm + D$     | 04 a 06 mm                   |  |
| Relações e Funções Ventriculares      |                    |                              |  |
| Relações e Funções                    |                    | <b>Valores Normais</b>       |  |
| Relação Átrio Esquerdo / Aorta:       | $\vert$ 1          | < 1.5                        |  |
| Fração de Ejeção (Teichoiz):          | $\mathbf{0}$<br>96 | > 58%                        |  |
| Massa Ventricular Esquerda:           | 22.232<br>$\alpha$ | 94 a 276 g                   |  |
| Relação Massa / Superfície Corporal:  | Infinity<br>q/m2   | ÷.                           |  |
| Percent Encurt Cavidade:              | l0.<br>%           | . .                          |  |
| Relação Septo / PPVE:                 | $\vert$ 1          | < 1.5                        |  |
| Volume Diastólico Final:              | 2.059<br>ml        | 73 a 156 ml                  |  |
| Volume Sistólico:                     | $\pmb{0}$<br>ml    | 54 a 99 ml                   |  |
| Relação Volume / Massai               | 0.093<br>mVg       | - -                          |  |
| Volume Sistólico Final:               | 2.059<br>ml        | - -                          |  |

**Figura 2.20** – Preenchimento de laudo de um paciente.

#### Laudo de Ecocardiograma

 $\overline{\phantom{a}}$ 

 $\overline{\phantom{a}}$ 

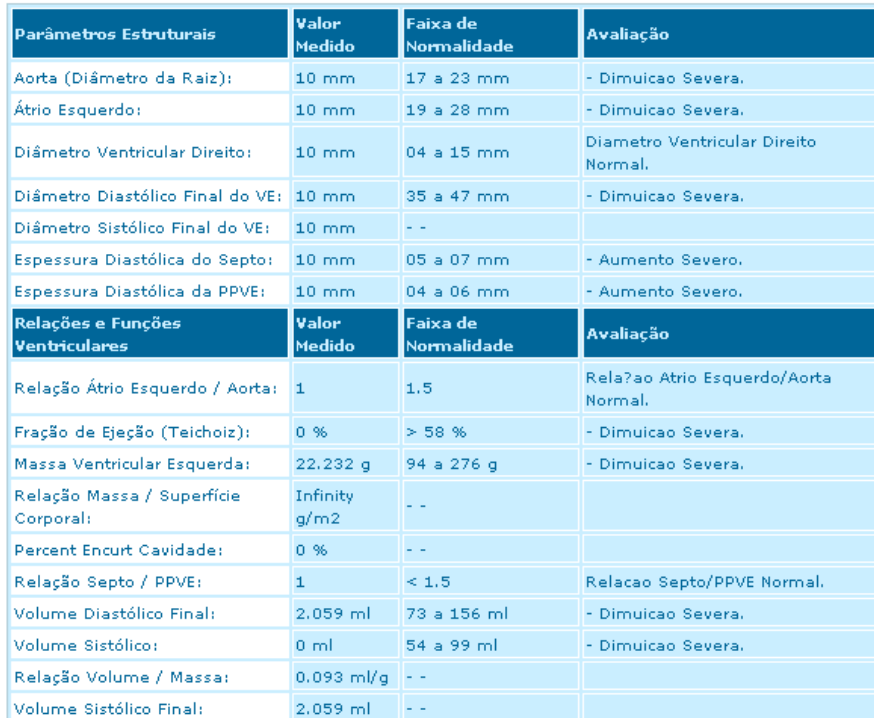

| Avaliação das Válvulas               |         |  |  |  |  |
|--------------------------------------|---------|--|--|--|--|
| Válvula Mitral: Normal               |         |  |  |  |  |
| Abertura diminuida em grau:          | Ausente |  |  |  |  |
| Regurgitação: Ausente                |         |  |  |  |  |
| <b>Folhetos</b>                      |         |  |  |  |  |
|                                      |         |  |  |  |  |
| <b>Contractor Services</b><br>50,000 | Mormal  |  |  |  |  |

**Figura 2.21** - Tela de resultados do preenchimento do laudo.

O diagrama relacional do banco no qual o laudo é arquivado está representado na Figura 2.22.

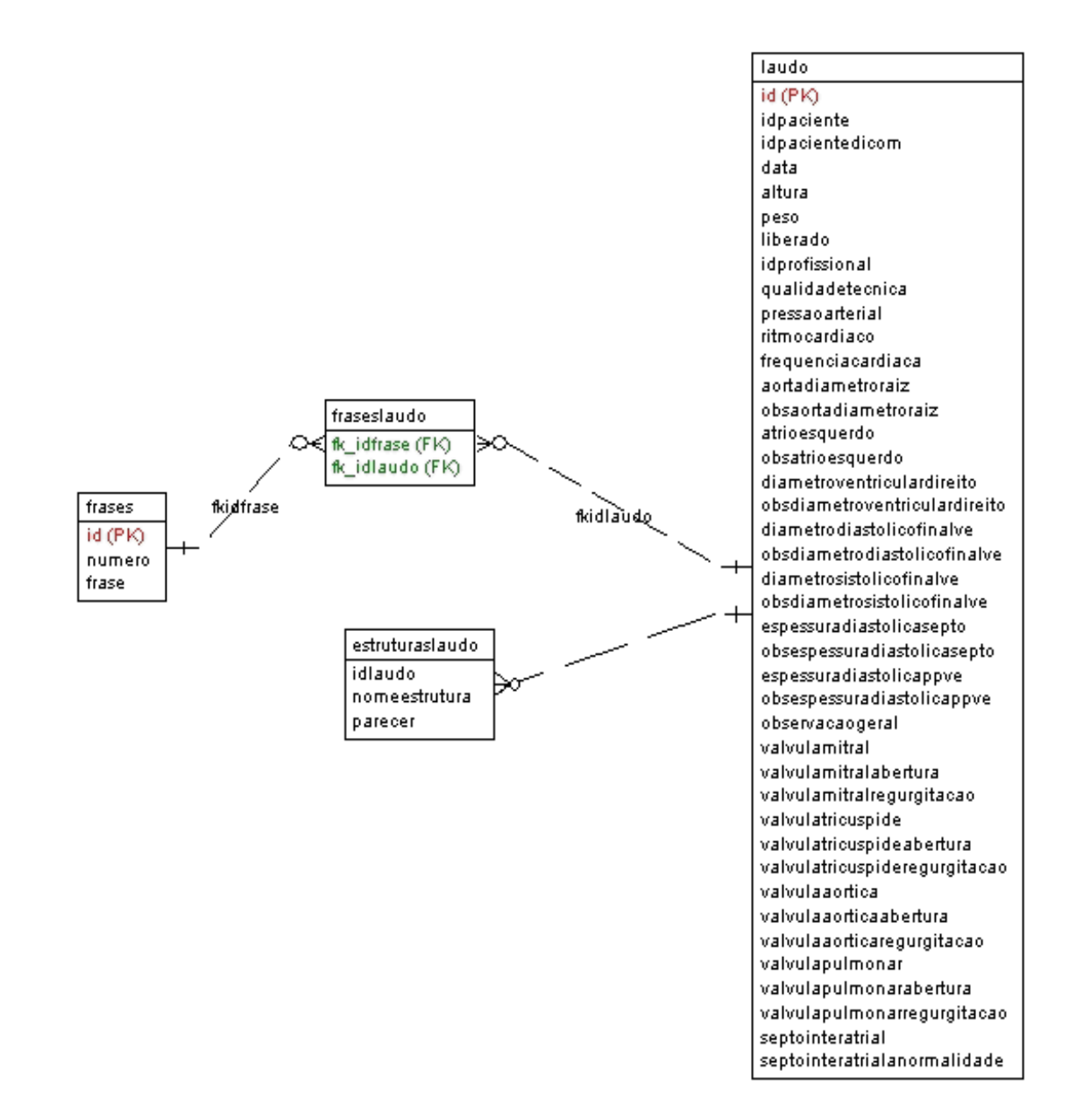

**Figura 2.22 –** Diagrama relacional do banco de dados que armazena os laudos médicos.

A próxima etapa do projeto de classificação de imagens médicas armazenadas em um *PACS* é recuperação dessas imagens, sendo este o objeto de estudo do presente trabalho.

### **.3 Concepção do Aplicativo Web para Recuperação de Imagens Médicas**

O Aplicativo Web para Recuperação de Imagens Médicas é um sistema protótipo que permite acessar bancos de dados contendo texto e indexação para imagens médicas armazenadas em sistemas PACS. A abordagem e o tratamento dos dados referentes às imagens médicas, neste aplicativo, provêm acesso à informação tanto via redes LAN (*Local Area Network*) quanto via redes WAN (*Wide Area Network*).

A problemática em que esse projeto se envolve situa-se no fato de haver um grande volume de imagens mantidas pelos sistemas *PACS*. Nesse contexto, há uma grande necessidade de se recuperar imagens médicas segundo determinadas características. Contudo, a busca para ser eficiente e retornar o maior número de casos coincidentes não pode se basear em palavras aleatórias associadas às imagens durante o preenchimento do laudo médico. Para tanto, é necessário classificar as imagens logo após sua aquisição, seguindo critérios prédeterminados.

Existem alguns trabalhos já desenvolvidos na área de classificação e recuperação de imagens médicas. Grande parte das pesquisas propõe o preenchimento de um laudo estruturado. Muitas delas enfrentaram dificuldades relacionadas ao domínio específico de terminologia controlada. A maior dificuldade reside no relacionamento entre médicos e desenvolvedores, pois profissionais de uma área enfrentam dificuldades de inserção no contexto da outra.

O Aplicativo Web para Recuperação de Imagens Médicas caracteriza-se por ser uma proposta para o sistema de busca a ser associado ao prontuário eletrônico, já desenvolvido pelo HUB 6 – especificado na seção 2.3 do presente trabalho. O aplicativo utiliza estruturas biológicas para realizar buscas de imagens DICOM de exames de ecocardiografia. As estruturas biológicas aplicadas à busca coincidem com a lista de palavras-chave designadas pelo aplicativo de preenchimento de laudos de ecocardiografia desenvolvido pelo Hospital Universitário de Brasília (HUB).

O sistema de recuperação de imagens foi desenvolvido em linguagem Java com interface voltada para a internet, utilizando a tecnologia JSP (Java Server Pages) 6 e um servidor Apache TomCat 6. A interface realiza consultas em três bancos de dados PostgreeSQL 6. O primeiro banco, designado especificamente para este projeto, contém as modalidades de laudos médicos, delimitando o conjunto de palavras-chave a serem utilizadas para realizar a recuperação das imagens. O segundo banco contém os laudos preenchidos pelos médicos, classificando as imagens de um terceiro banco. Esse terceiro banco consiste no banco preenchido pelo aplicativo mini-WEBPACS, contendo indexações para as imagens e classificação das mesmas em séries e estudos. A Figura 3.23 apresenta um diagrama de relacionamento do Aplicativo Web para Recuperação de Imagens Médicas com os bancos.

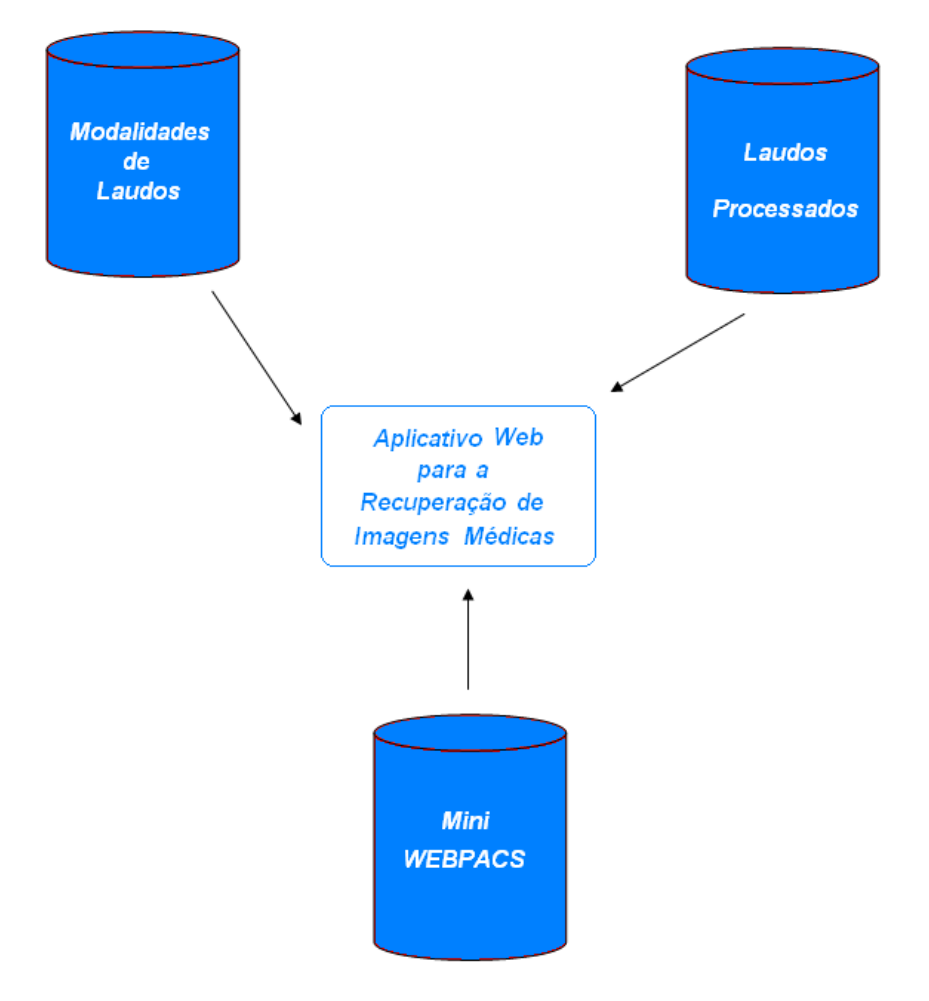

**Figura 3.23** – Relacionamento entre o Aplicativo Web para Recuperação de Imagens Médicas.

No banco de modalidades de laudos existem quatro tabelas dedicadas à recuperação de imagens, realizando buscas baseadas em avaliações dadas às estruturas e às subestruturas anatômicas determinadas no preenchimento do laudo eletrônico. Essas tabelas estão indicadas na Figura 3.24.

Nesta versão inicial do Aplicativo Web para Recuperação de Imagens Médicas, as tabelas foram preenchidas com poucos valores, a fim de que fosse possível a realização de alguns testes. As tabelas de 3.1 a 3.4 apresentam as estruturas e subestruturas anatômicas utilizadas como opções de busca disponíveis para o usuário na tela inicial do aplicativo. A Tabela 3.1 apresenta o conteúdo da tabela "estruturaAnatomica" do banco de Modalidades de Laudo, especificando as possibilidades de busca em estruturas anatômicas do laudo de ecocardiograma.

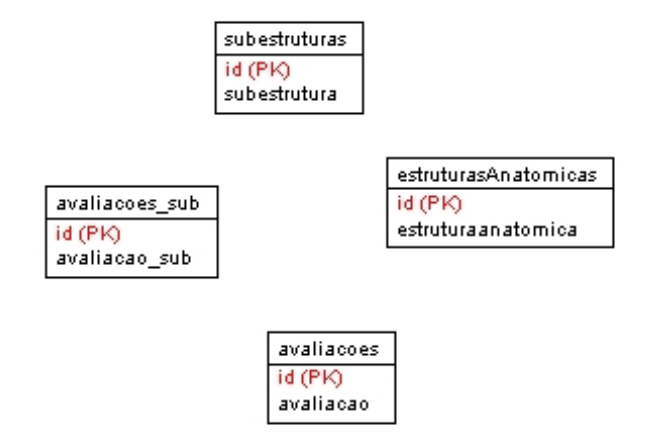

**Figura 3.24** – Tabelas existentes no banco de Modalidades de Laudo.

| Id | <b>EstruturaAnatomica</b>         |
|----|-----------------------------------|
| 27 | "valvula mitral"                  |
| 28 | "valvula tricuspide"              |
| 29 | "valvula aortica"                 |
| 30 | "valvula pulmonar"                |
| 31 | "septo interatrial"               |
| 39 | "valvula mitral abertura"         |
| 40 | "valvula mitral regurgitacao"     |
| 41 | "valvula tricuspide abertura"     |
| 42 | "valvula tricuspide regurgitacao" |
| 43 | "valvula aortica abertura"        |
| 44 | "valvula aortica regurgitacao"    |
| 45 | "valvula pulmonar abertura"       |

**Tabela 3.1** – Conteúdo da tabela "estruturaAnatomica"

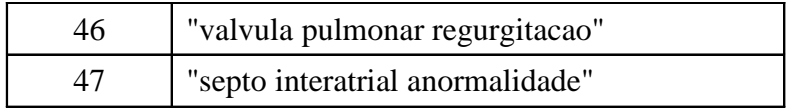

A Tabela 3.2 apresenta as possíveis avaliações que podem ser associadas às estruturas anatômicas indicadas na Tabela 3.1.

| Id | <b>Avaliacao</b>    |  |
|----|---------------------|--|
| 3  | "aumento severo"    |  |
|    | "normal"            |  |
| 5  | "dimuicao severa"   |  |
| 6  | "dimuicao moderada" |  |
|    | "dimuicao leve"     |  |
| 8  | "aumento leve"      |  |
| 9  | "aumento moderado"  |  |
| 10 | "ausente"           |  |

**Tabela 3.2** – Conteúdo da tabela "avaliacoes"

A Tabela 3.3 apresenta as subestruturas anatômicas a partir das quais é possível recuperar imagens médicas com o aplicativo.

| $Id$ | <b>Subestrutura</b>                     |
|------|-----------------------------------------|
| 92   | "atrio Esquerdo Parede Septal"          |
| 93   | "atrio Esquerdo Outras Paredes"         |
| 106  | "valvula Tricuspide Folhetos Anterior"  |
| 107  | "valvula Tricuspide Folhetos Posterior" |
| 111  | "valvula Mitral Folhetos Anterior"      |
| 118  | "atrio Direito Parede Septal"           |
| 119  | "atrio Direito Outras Paredes"          |
| 120  | "ventriculo Esquerdo Parede Septal"     |
| 132  | "ventriculo Esquerdo Parede Inferior"   |
| 144  | "ventriculo Esquerdo Parede Posterior"  |

**Tabela 3.3** – Conteúdo da tabela "subestruturas"

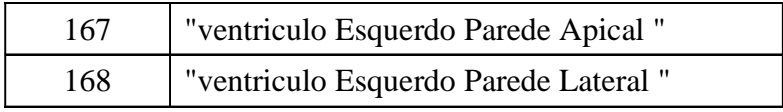

Na Tabela 3.4, estão indicadas as possíveis avaliações atribuídas às subestruturas anatômicas indicadas na Tabela 3.3.

| Id             | Avaliação_sub                 |
|----------------|-------------------------------|
| 1              | "Espessado"                   |
| $\overline{2}$ | "Aneurisma"                   |
| 3              | "Trombo"                      |
| $\overline{4}$ | "Defeito"                     |
| 5              | "Tumor"                       |
| 6              | "Calcificado"                 |
| 7              | "Perfurado"                   |
| 8              | "Vegetacao"                   |
| 9              | "Hipertrofia Concentrica"     |
| 10             | "Hipertrofia Assimetrica"     |
| 11             | "Acinesia"                    |
| 12             | "Hipocontratilidade Moderada" |
| 13             | "Hipocontratilidade Severa"   |
| 14             | "Hipocontratilidade Leve"     |
| 15             | "Contratilidade Normal"       |
| 16             | "Aumento Leve"                |
| 17             | "Aumento Moderado"            |
| 18             | "Aumento Severo"              |
| 19             | "Espessada"                   |

**Tabela 3.4** – Conteúdo da tabela "avaliacoes\_sub"

Quanto ao código em Java, este consiste basicamente em três classes independentes, alocadas no pacote utilidades e das classes geradas pelo TomCat a partir dos arquivos jsp:

- BuscaTextual.class (jsp)
- RealizaBusca.class (jsp)
- RealizaBusca\_sub.class (jsp)
- Conexao.class
- Busca.class
- StringHandle.class

A Figura 3.25 apresenta um diagrama das classes utilizadas pelo aplicativo. Observase que as classes geradas a partir dos arquivos jsp são classes-filhas da classe HttpServelet.

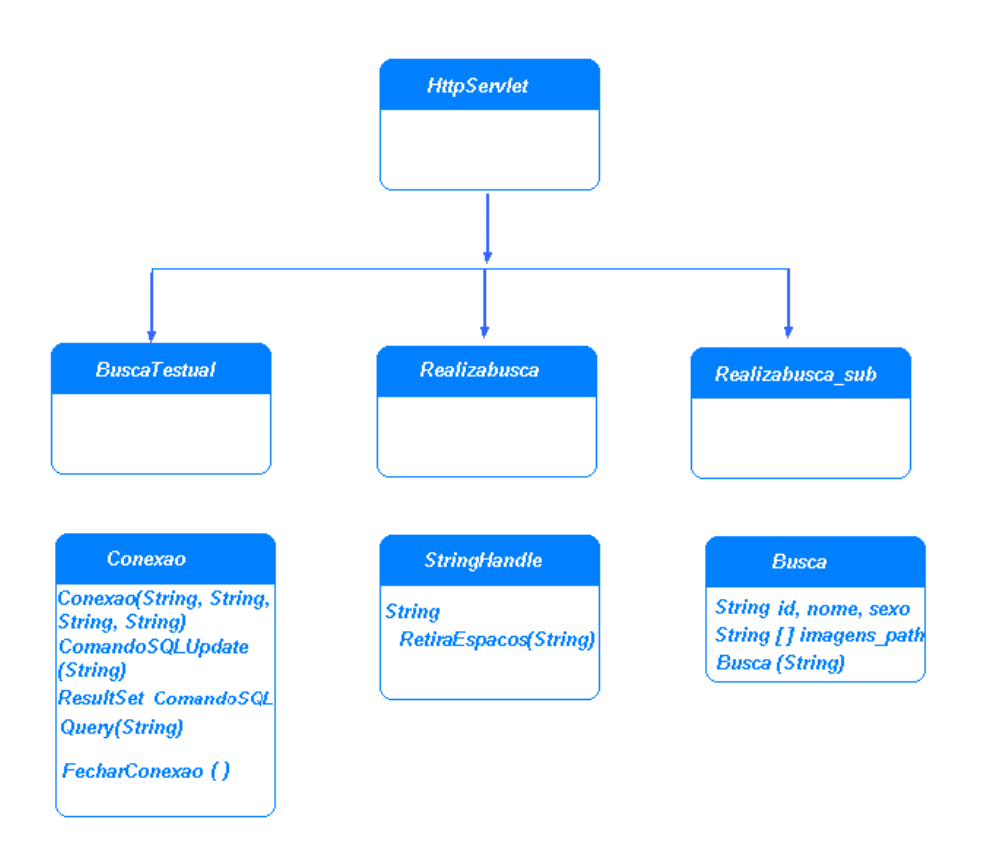

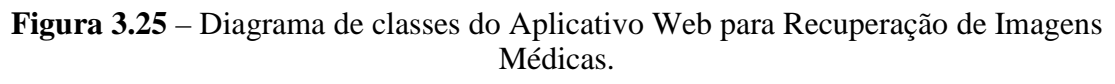

A Tabela 3.5 apresenta a descrição das classes listadas no diagrama acima.

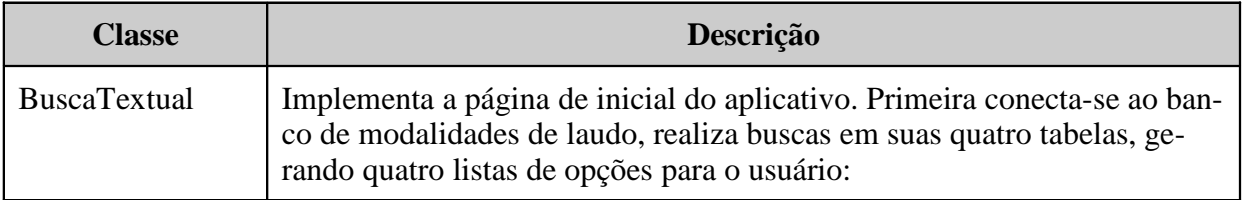

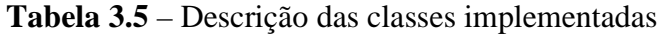

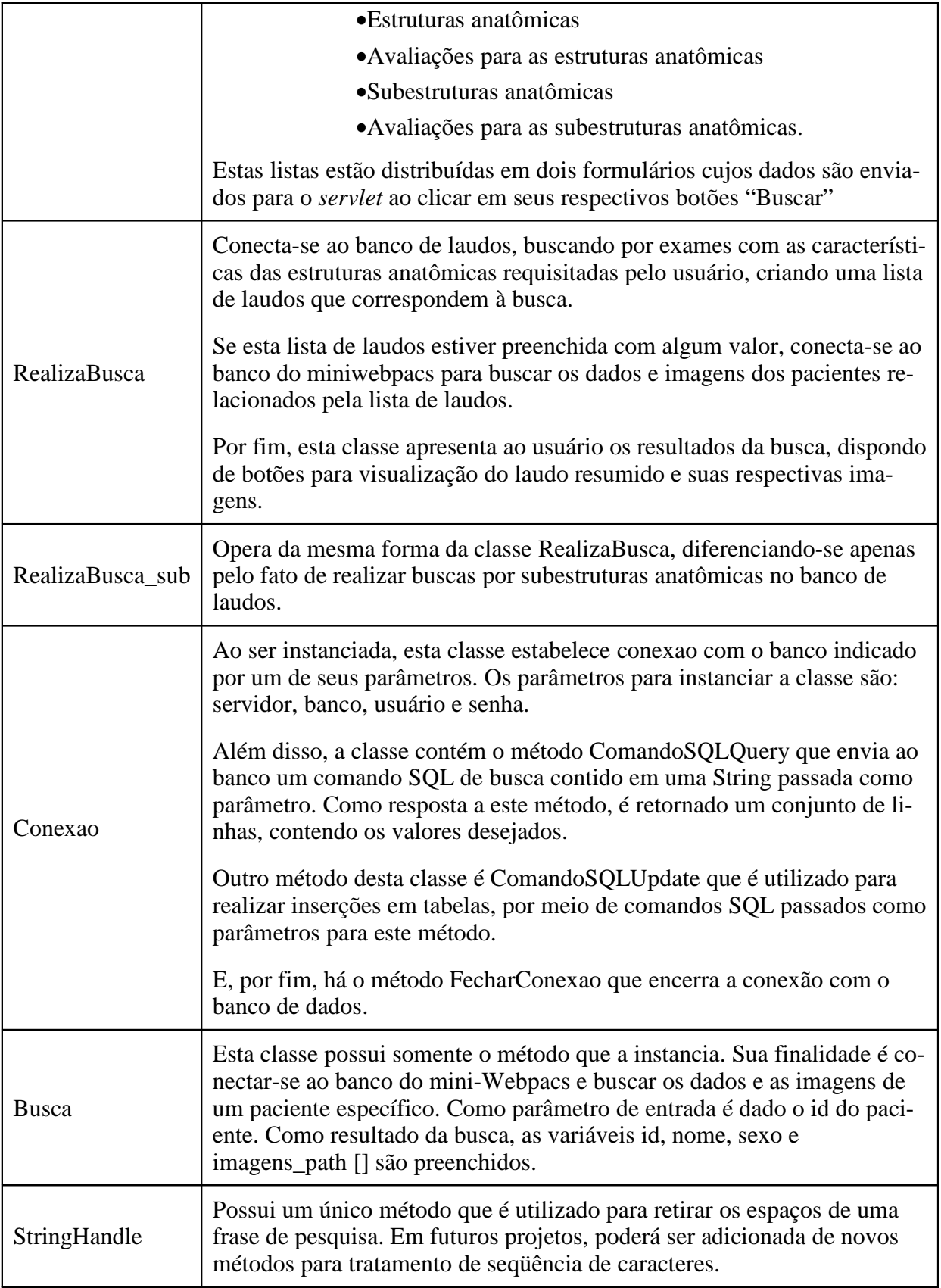

Apoiado pelos bancos e pelo código Java implementado, o Aplicativo Web para Recuperação de Imagens Médicas segue o fluxo de processos indicado na Figura 3.26 para retornar as imagens selecionadas no banco. Este diagrama indica a seqüência de passos tomados pelo aplicativo a fim de retornar a lista de exames com as características selecionadas pelo usuário.

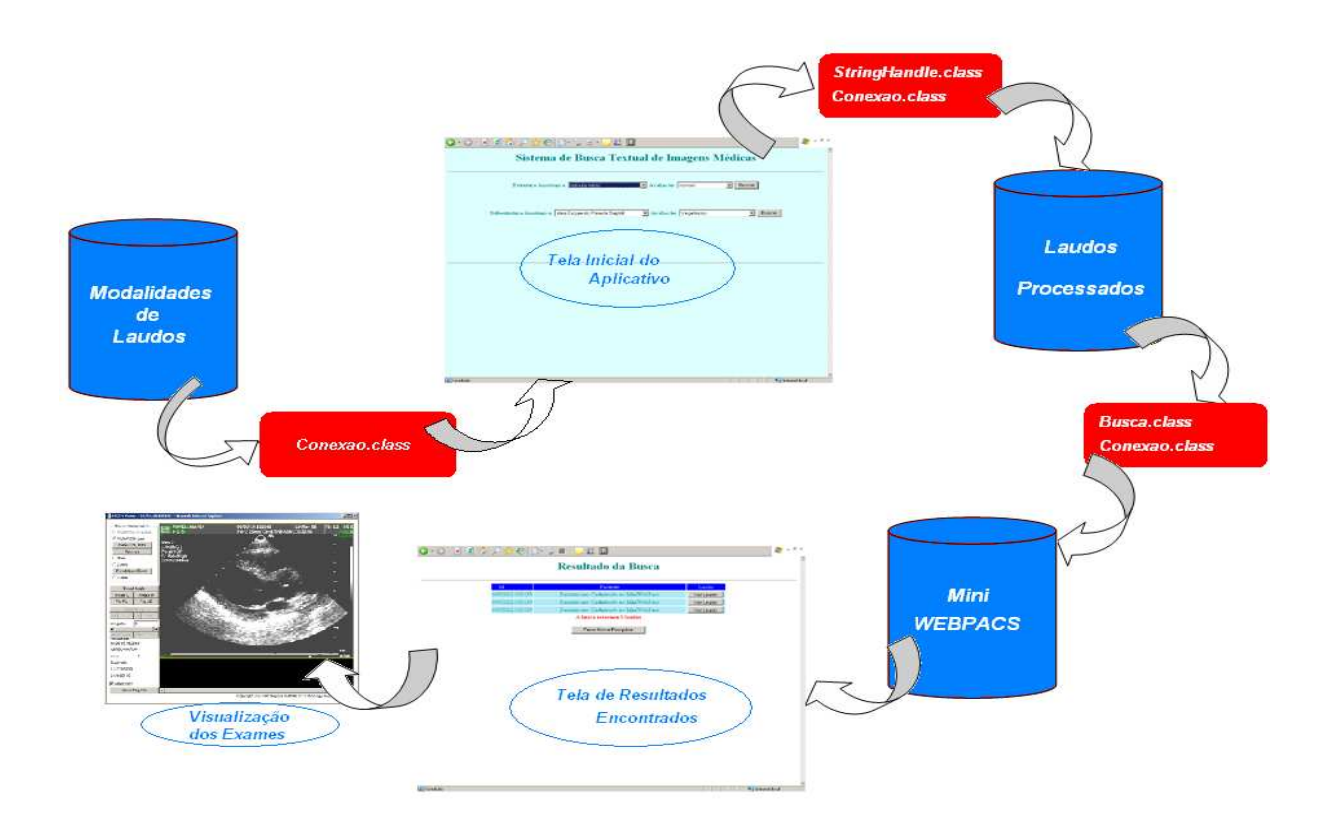

**Figura 3.26** – Fluxo de processos seguido pelo Aplicativo Web para Recuperação de Imagens Médicas.

A seqüência de passos consiste em:

- O banco de modalidades de laudo é acessado por meio da classe Java Conexao.class para se pesquisar as estruturas e subestruturas anatômicas pré-definidas, bem como suas possíveis avaliações atribuídas por um médico.
- O usuário seleciona o critério de busca nas estruturas ou nas subestruturas anatômicas.
- A classe Java StringHandle.class adapta as seqüências de caracteres para que coincidam com os padrões adotados no banco de laudos processados.
- O banco de laudos médicos processados é acessado por meio da classe Java Conexao.class realizando uma busca afim de se encontrar laudos com as características selecionadas pelo usuário.
- Se algum laudo possuir as características desejadas, o próximo passo será levantar os dados do paciente e as imagens de seu exame no banco do *mini-WEBPACS*. Essa busca é feita com auxílio das classes Busca.class e Conexao.class.
- Os resultados são apresentados de forma tabular facilitando a visualização e utilização dos laudos e das imagens encontradas.

# **.4 Resultados**

Após a conclusão do desenvolvimento do Aplicativo Web para Recuperação de Imagens Médicas, uma seqüência de testes foram realizados. A primeira etapa consistiu no preenchimento de laudos médicos para alguns pacientes, classificando seus exames. Essa etapa foi necessária, pois o aplicativo de preenchimento de laudos ainda está em fase de desenvolvimento e implementação. A seqüência de imagens apresentada nas Figuras de 4.1 a 4.6 ilustram a busca de pacientes com exames disponíveis e o preenchimento dos laudos de alguns desses pacientes.

Na Figura 4.27 indica-se a tela em que o médico encontra a lista de todos pacientes com laudos a serem preenchidos. Nesta tela, são apresentados o nome, o código do paciente e a data de aquisição das imagens a serem analisadas. Ali também o médico tem a opção de ver as imagens do exame ao clicar no botar "Abrir Imagens". Se optar por preencher o laudo de ecocardiograma, o usuário deverá clicar no botão "Definir Laudo".

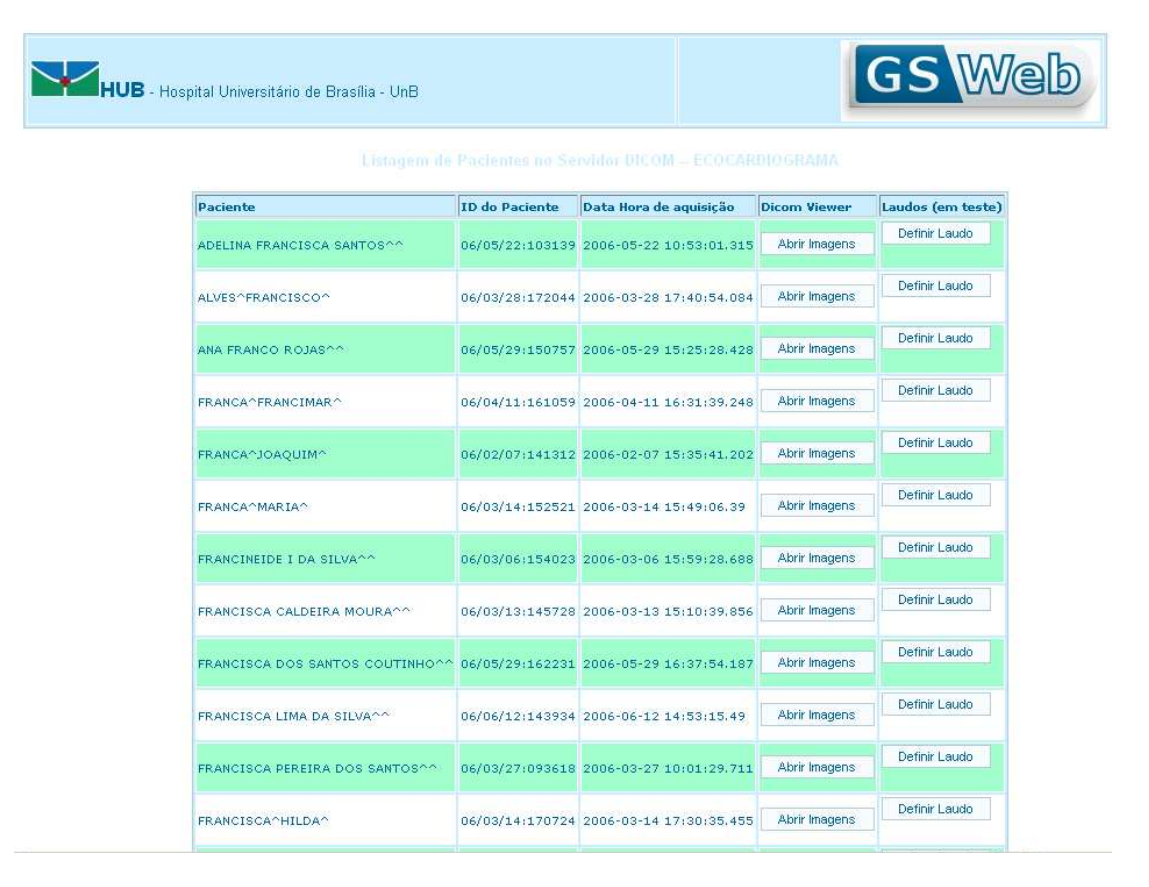

**Figura 4.27** – Lista de Exames disponíveis para preenchimento de laudo médico.

A Figura 4.28 apresenta uma imagem sendo visualizada pelo usuário após ter clicado no botão "Abrir Imagens". A imagem foi aberta com o applet *DicomViewer* 6 que dispõe de funções que permitem alterar o contraste, rotacionar e aplicar *zoom* a um conjunto de imagens.

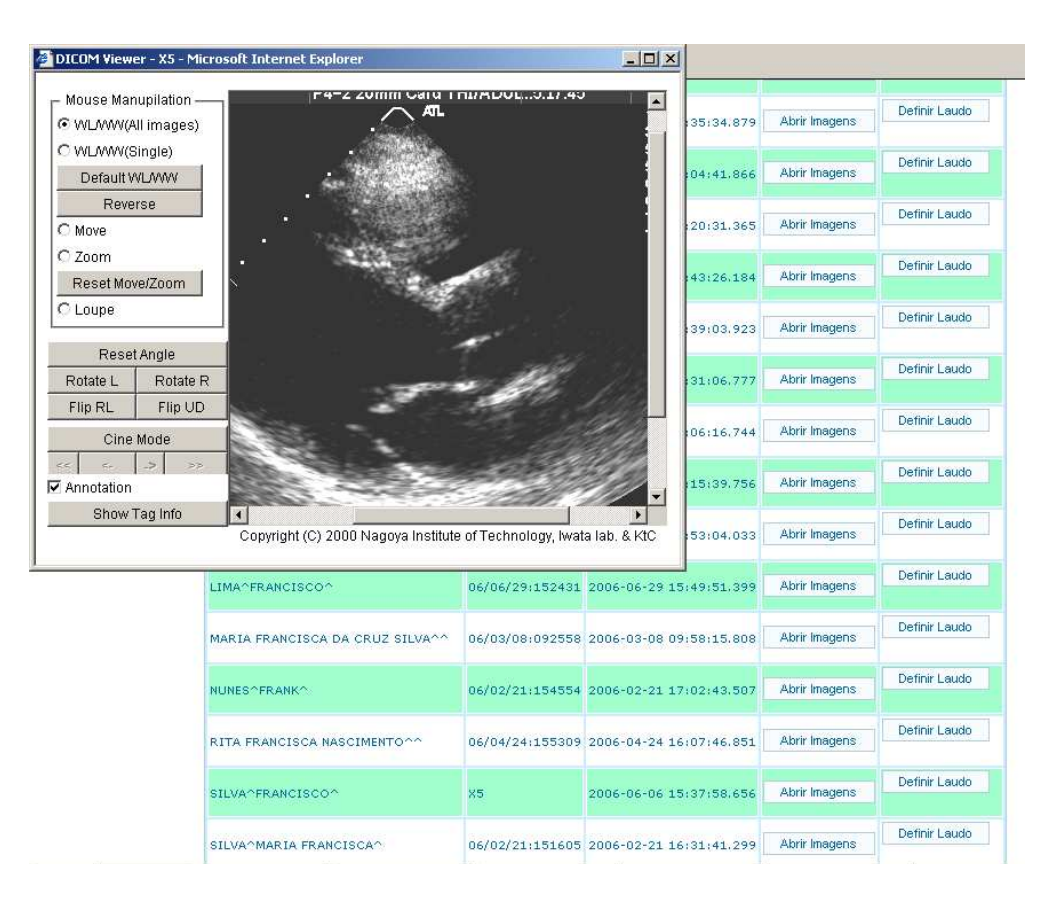

**Figura 4.28** – Visualização de imagens dos exames disponíveis com com o applet DicomViewer 6

Ao clicar no botão "Definir Laudo", o usuário será encaminhado para a página de preenchimento do laudo médico, como indicado pela Figura 4.29. Nesta tela, o usuário deverá preencher parte dos dados do paciente, como peso e altura. Além disso, os dados aferidos pelo médico devem ser preenchidos. Esses dados são: diâmetro da raiz da aorta, tamanho do átrio esquerdo, diâmetro ventricular direito, diâmetros diastólico e sistólico finais do ventrículo esquerdo e espessura diastólica do septo. Baseado neste preenchimento, um algoritmo escrito usando *javascript* preenche automaticamente as relações e funções ventriculares. Dentre elas, são calculadas: a relação átrio esquerdo/aorta, a relação massa/superfície corporal e o volume sistólico final. Outro preenchimento automático é aplicação de avaliações para as estruturas anatômicas e relações, classificando-as em tamanho normal, anormal, aumento leve, aumento severo, aumento moderado, diminuição leve, diminuição moderada, diminuição severa etc.

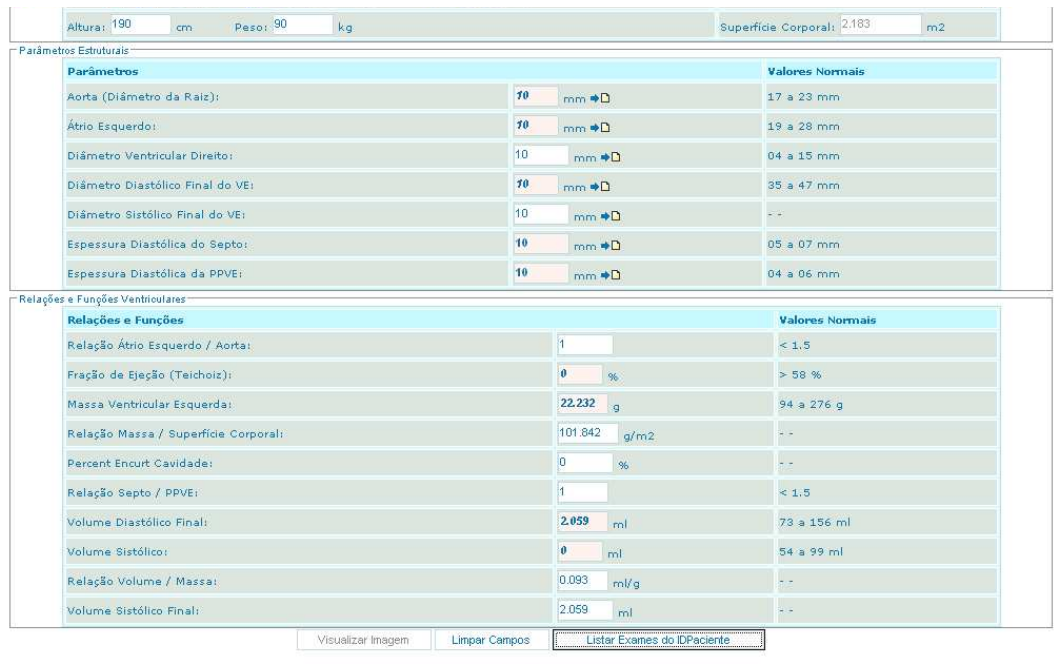

Próximo zz

**Figura 4.29** – Preenchimento de um laudo.

Ao clicar no botão "Próximo", na tela indicada pela Figura 4.29, o usuário será encaminhado para a página de avaliação de estruturas, indicada pela Figura 4.30. Nesta tela, o usuário poderá avaliar as estruturas e subestruturas das válvulas mitral, pulmonar, aórtica e tricúspide, átrios direito e esquerdo, apêndice atrial, septo interatrial, apêndice atrial e ventrículo esquerdo.

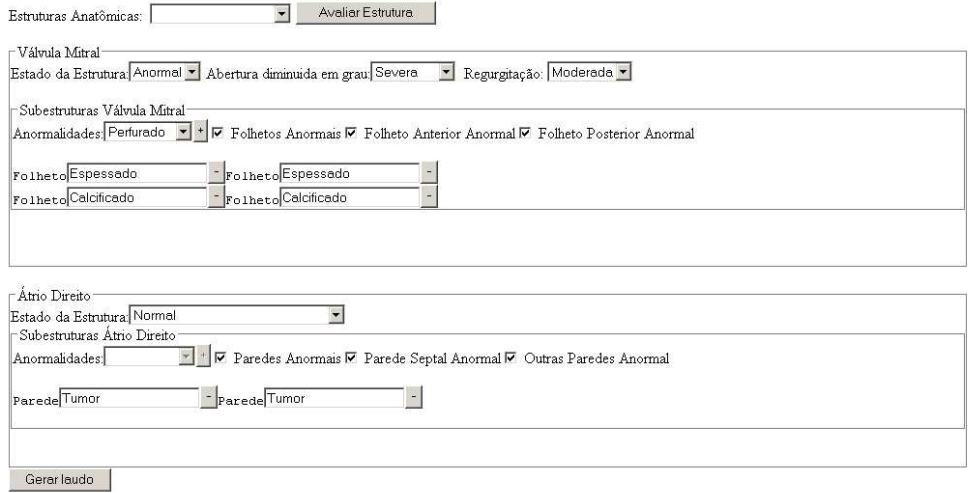

**Figura 4.30** – Preenchimento do laudo para subestruturas anatômicas.

Ao clicar no botão "Gerar Laudo" da tela apresentada na Figura 4.30, o usuário é então encaminhado para a página que apresenta o resultado do laudo completo com todos os parâmetros que foram preenchidos pelo usuário e os que foram preenchidos automaticamente pelo aplicativo. A Figura 4.31 apresenta a tela de resultado do laudo de ecocardiograma. Nesta tela, é possível ao usuário escolher entre imprimir o laudo, preenche-lo novamente ou salva-lo no banco de dados.

|                                            |                     | Laudo de Ecocardiograma |                                         |
|--------------------------------------------|---------------------|-------------------------|-----------------------------------------|
| Parâmetros Estruturais                     | <b>Valor Medido</b> | Faixa de<br>Normalidade | Avaliação                               |
| Aorta (Diâmetro da Raiz):                  | $10 \, \text{mm}$   | 17 a 23 mm              | - Dimuicao Severa.                      |
| Átrio Esquerdo:                            | $10 \, \text{mm}$   | 19 a 28 mm              | - Dimuicao Severa.                      |
| Diâmetro Ventricular Direito:              | $10 \, \text{mm}$   | 04 a 15 mm              | Diametro Ventricular Direito<br>Normal. |
| Diâmetro Diastólico Final do VE: 10 mm     |                     | 35 a 47 mm              | - Dimuicao Severa.                      |
| Diâmetro Sistólico Final do VE:            | $10 \, \text{mm}$   |                         |                                         |
| Espessura Diastólica do Septo: 10 mm       |                     | 05 a 07 mm              | - Aumento Severo.                       |
| Espessura Diastólica da PPVE:              | $10 \, \text{mm}$   | 04 a 06 mm              | - Aumento Severo.                       |
| Relações e Funções<br><b>Ventriculares</b> | <b>Valor Medido</b> | Faixa de<br>Normalidade | Avaliação                               |
| Relação Átrio Esquerdo / Aorta: 1          |                     | 1.5                     | Rela?ao Atrio Esquerdo/Aorta<br>Normal. |
| Fração de Ejeção (Teichoiz):               | 0%                  | > 58%                   | - Dimuicao Severa.                      |
| Massa Ventricular Esquerda:                | 22.232 g            | 94 a 276 g              | - Dimuicao Severa.                      |
| Relação Massa / Superfície<br>Corporal:    | 101.842<br>q/m2     |                         |                                         |
| Percent Encurt Cavidade:                   | 0 %                 | 44                      |                                         |
| Relação Septo / PPVE:                      | Ŧ.                  | < 1.5                   | Relacao Septo/PPVE Normal.              |
| Volume Diastólico Final:                   | $2.059$ ml          | 73 a 156 ml             | - Dimuicao Severa.                      |
| Volume Sistólico:                          | $0 \text{ ml}$      | 54 a 99 ml              | - Dimuicao Severa.                      |
| Relação Volume / Massar                    | $0.093$ ml/g        | ÷÷                      |                                         |
| Volume Sistólico Final:                    | $2.059$ ml          | ÷.                      |                                         |

**Figura 4.31** – Resultado do Laudo de Ecocardiograma.

Caso o usuário escolha a opção de salvar o laudo, todos os parâmetros, preenchidos manualmente ou automaticamente, serão gravados em uma tabela do banco de laudos, conforme apresentado pela Figura 4.32.

|   | $\Box$ D $\Box$<br>■pgAdmin III Edit Data - PostgreSQL Database Server 8.1 (localhost:5432) - LaudoECO - laudo |                           |              |                   |                 |                                                                                                    |         |         |         |         |         |         |     |
|---|----------------------------------------------------------------------------------------------------|---------------------------|--------------|-------------------|-----------------|----------------------------------------------------------------------------------------------------|---------|---------|---------|---------|---------|---------|-----|
|   |                                                                                                    |                           |              |                   |                 |                                                                                                    |         |         |         |         |         |         |     |
|   | te                                                                                                    | pacientedico  <br>varchar | data<br>date | altura<br>numeric | peso<br>numeric | rtadiametror atrioesquerdo roventricular trodiastolicof etrosistolicofi suradiastolica suradiastolica val ^<br>varchar | varchar | varchar | varchar | varchar | varchar | varchar |     |
|   |                                                                                                    | 06/05/16:16284 2006-01-01 |              | 178               | 64              | 25                                                                                                    | 25      | 25      | 25      | 25      | 25      | 25      | Nor |
|   |                                                                                                    | X5                        | 2006-01-01   | 178               | 64              | 10                                                                                                    | 10      | 10      | 10      | 10      | 10      | 10      | And |
| 東 |                                                                                                    |                           |              |                   |                 |                                                                                                    |         |         |         |         |         |         |     |
|   |                                                                                                    |                           |              |                   |                 |                                                                                                    |         |         |         |         |         |         |     |
|   |                                                                                                    |                           |              |                   |                 |                                                                                                    |         |         |         |         |         |         |     |
|   |                                                                                                    |                           |              |                   |                 |                                                                                                    |         |         |         |         |         |         |     |

**Figura 4.32** – Laudo inserido no banco de laudos médicos.

A segunda etapa dos testes realizou buscas no banco de laudos a fim de encontrar imagens classificadas com as palavras-chave do laudo de ecocardiograma. A Figura 4.33 apresenta o início de uma busca por imagens. Nela, o usuário tem a opção de realizar buscas em estruturas ou em subestruturas anatômicas. Para cada uma das opções há duas listas de parâmetros a serem selecionados: o nome da estrutura anatômica (ou subestrutura, se esta for a escolha) e a avaliação desta. Tendo selecionado a estrutura ou subestrutura anatômica e sua respectiva avaliação, o usuário deverá clicar no botão "Buscar" a fim de solicitar ao aplicativo que pesquise no banco de laudos imagens com a característica selecionada. Nesta figura, está caracterizada uma busca por exames cuja estrutura anatômica válvula mitral tenha sido avaliada como "anormal".

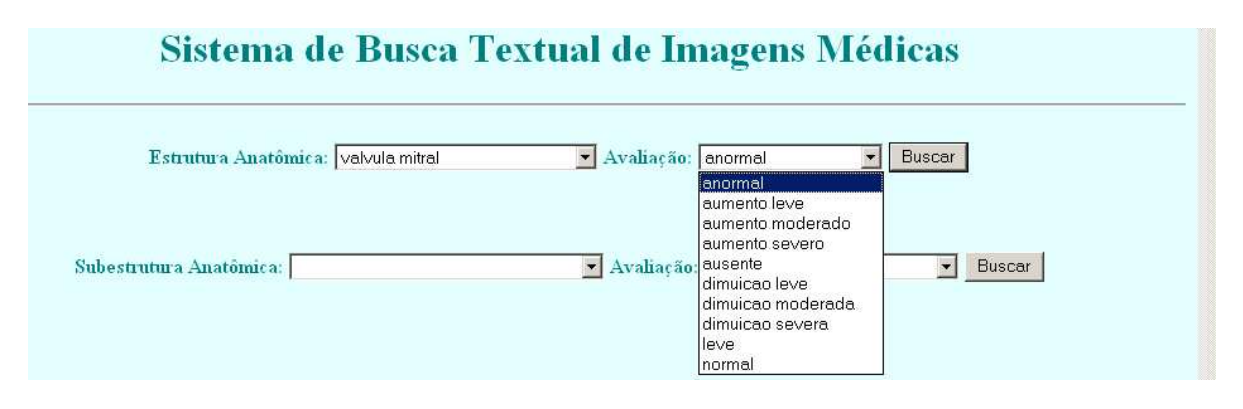

**Figura 4.33** – Tela de busca por exames caracterizados por válvula mitral anormal.

A tela de resultados dessa busca está indicada pela Figura 4.34. É nesta tela que são apresentados os resultados da busca. Se o usuário não encontrar o resultados desejados, poderá voltar para a tela inicial e realizar nova busca clicando no botão "Fazer Nova Pesquisa". Se desejar ver o laudo resumido de algum paciente deverá clicar no botão "Ver Laudo".

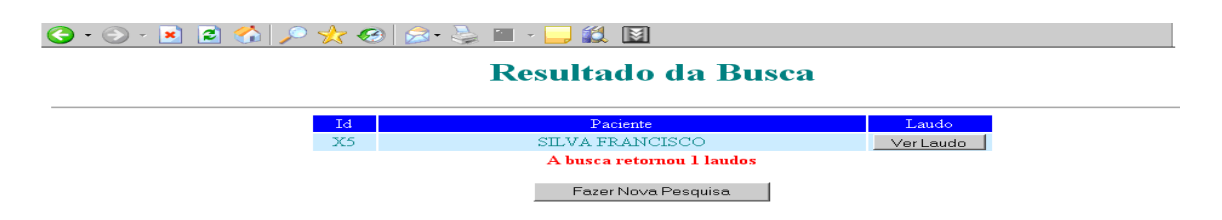

**Figura 4.34** – Laudo encontrado na busca.

A Figura 4.35 apresenta um laudo resumido do paciente com seu nome, sexo, código identificador e estado das válvulas mitral, tricúspide, aórtica e pulmonar e do septo interatrial. Se o usuário clicar no botão "Fechar Laudo", a tela contendo todos os resultados da busca, indicada pela Figura 4.34, voltará a ser apresentada. As imagens referentes a este laudo podem ser visualizadas se o usuário clicar no botão "Ver Imagens". Se este botão for acionado, uma janela contendo o *applet DicomViewer* 6 será aberta e as imagens do exame serão exibidas, conforme indicado pela Figura 4.36.

|                       |                                           | Resultado da Busca              |
|-----------------------|-------------------------------------------|---------------------------------|
| <b>Id</b>             | Paciente                                  | Laudo                           |
|                       | Fechar Laudo<br>Ver imagens               |                                 |
| Id X5                 | <b>Paciente</b><br><b>SILVA FRANCISCO</b> | <b>Sexo Masculino</b>           |
|                       | Válvula Mitral                            |                                 |
| <b>Estado Anormal</b> | Abertura Severa                           | Regurgitação<br><b>Madarada</b> |
|                       | Válvula Tricuspide                        |                                 |
| <b>Estado Normal</b>  | <b>Abertura Ausente</b>                   | Regurgitação Ausente            |
|                       | Válvula Aortica                           |                                 |
| <b>Estado Normal</b>  | <b>Abertura Ausente</b>                   | Regurgitação Ausente            |
|                       | Válvula Pulmonar                          |                                 |
| <b>Estado Normal</b>  | <b>Abertura Ausente</b>                   | Regurgitação Ausente            |

**Figura 4.35** – Laudo Resumido do Paciente.

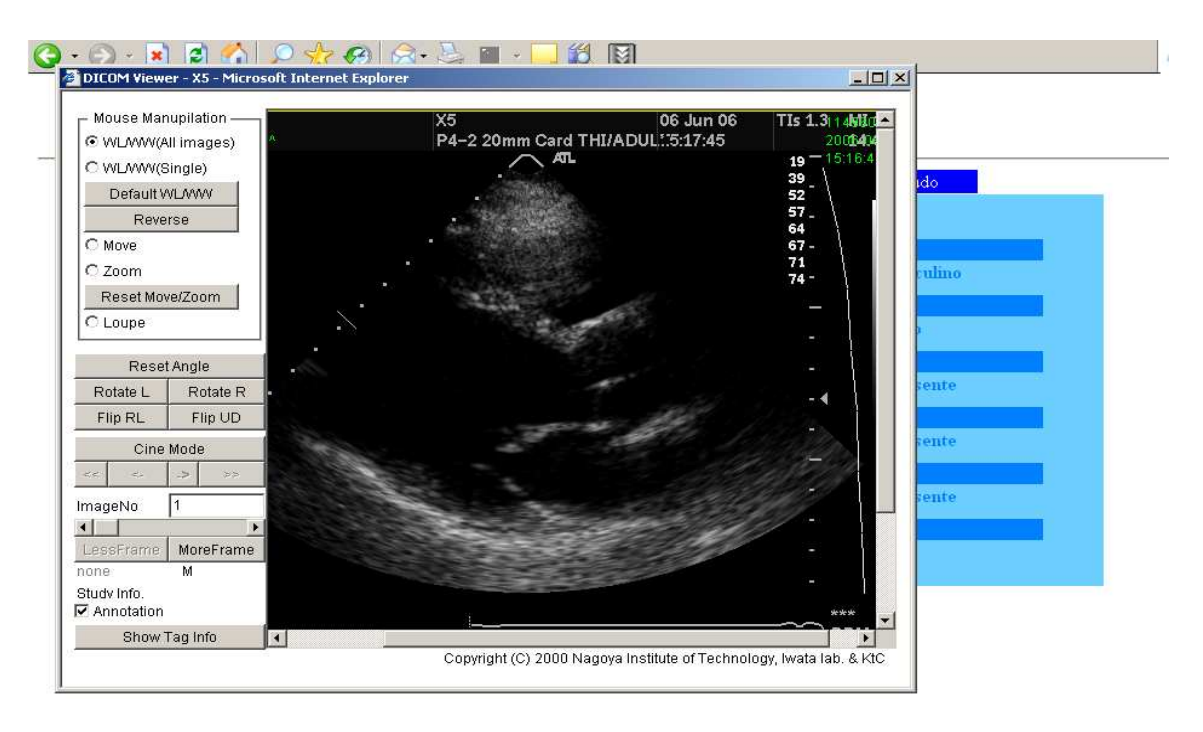

**Figura 4.36** – Uma das imagens recuperadas pela busca.

A terceira etapa de testes caracterizou por realizar buscas utilizando como critério subestruturas anatômicas. As Figuras de 4.11 a 4.14 apresentam a busca completa por exames caracterizados por ter a parede septal do ventrículo esquerdo classificada por "Aumento Moderado".

A Figura 4.37 apresenta a tela inicial do aplicativo a partir da qual será realizada a busca nas subestruturas anatômicas. Nesta tela, o usuário deverá selecionar a subestrutura e a avaliação da mesma. Clicando no botão "Buscar", será encaminhado para a página de resultados.

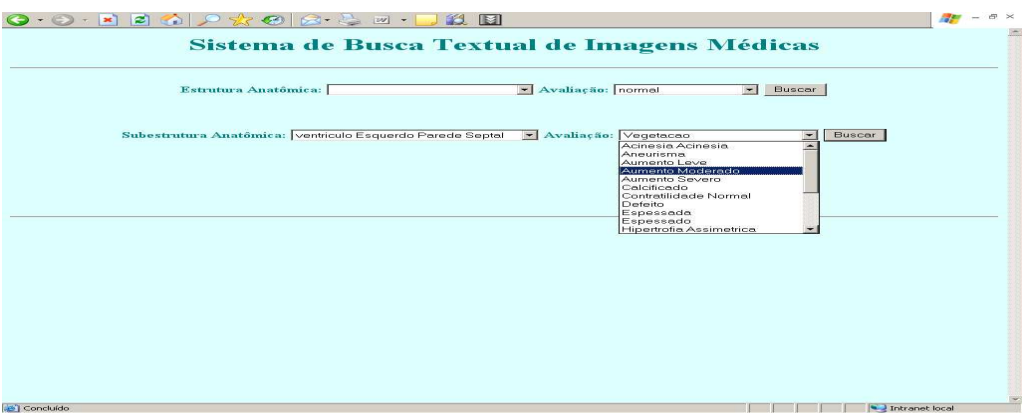

**Figura 4.37** – Buscas usando critério de subestruturas anatômicas.

A Figura 4.38 apresenta os setes casos de laudos caracterizados pelo critério selecionado. O modo de interação do usuário com esta tela é exatamente o mesmo de quando se realiza uma busca em estruturas anatômicas.

|                 | <b>Resultado da Busca</b> |           |
|-----------------|---------------------------|-----------|
| Id              | Paciente                  | Laudo     |
| 06/05/16:162848 | ABREU MARIA               | Ver Laudo |
| X5              | SILVA FRANCISCO           | Ver Laudo |
| 06/02/13:074412 | GERALDA ROSA DA COSTA     | Ver Laudo |
| 06/06/01:132255 | <b>BARBOSA VITOR</b>      | Ver Laudo |
| 06/05/22:095724 | CARLOS EDUARDO            | Ver Laudo |
| 06/02/14:153047 | ANDRADE MARIA JOSE        | Ver Laudo |
| 06/07/03:103732 | RODRIGO CAMPOS CABRAL     | Ver Laudo |
|                 | A busca retornou 7 laudos |           |
|                 | Fazer Nova Pesquisa       |           |

**Figura 4.38** – Resultados encontrados.

Caso o usuário selecione algum dos laudos retornados pela busca, clicando em "Ver Laudo", o laudo resumido será apresentado na tela, conforme indicado pela Figura 4.39.

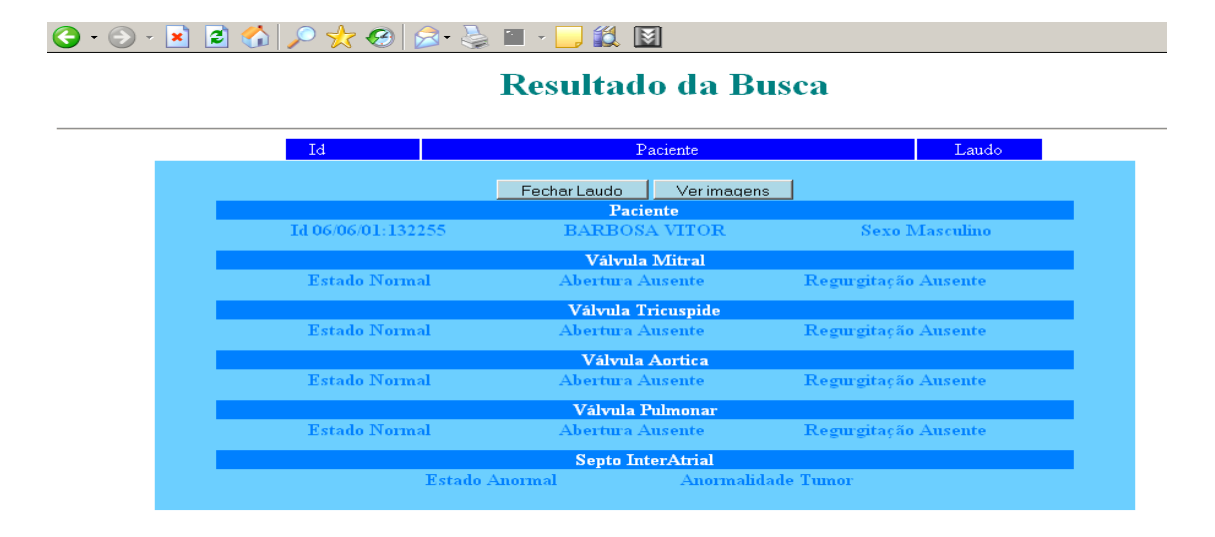

**Figura 4.39** – Laudo médico resumido.

Se o usuário clicar em "Fechar Laudo", o aplicativo fechará o laudo resumido e retornará para a tela indicada pela Figura 4.38. Caso opte por averiguar as imagens do exame selecionado, o usuário clicará em "Ver Imagens" e, como resposta, o aplicativo abrirá uma janela contendo o *applet DicomViewer* com as imagens do exame em questão, conforme indicado pela Figura 4.40.

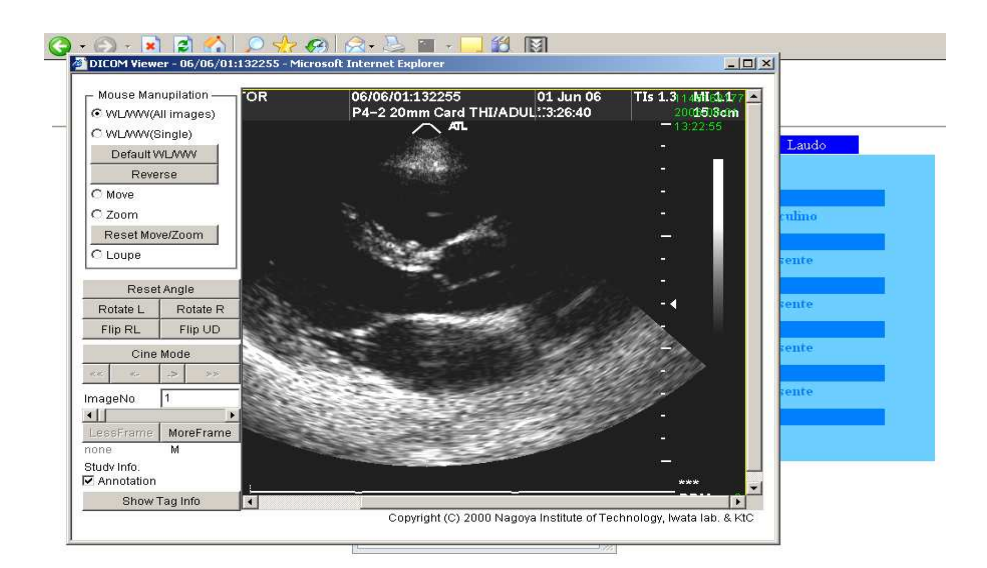

**Figura 4.40** – Imagem recuperada pela busca.

A ferramenta resultante deste trabalho, por ser um aplicativo voltado para a *Web*, foi projetada para rodar em servidores dedicados a compilar classes Java em tempo real. Nesse contexto, deseja-se que o tempo de espera do usuário final seja mínimo. Para analisar o desempenho deste aplicativo, este foi instalado e testado em dois servidores distintos. No primeiro, um Pentium IV 2.0 GHz e 512 MB de memória RAM, o mecanismo de busca retornou os resultados em cerca de 3,5 segundos. No segundo servidor, um Pentium IV 3.2 GHz e 2 GB de memória RAM, o desempenho foi bastante superior, retornando os resultados em 1,4 segundos.

A partir dessa comparação, é possível observar que o desempenho do aplicativo tende a ser superior quando se utiliza um servidor com maior capacidade de processamento e velocidade. Além disso, observa-se que o aplicativo é consideravelmente rápido tendo em vista o tempo que consumiu para realizar suas operações.

O Aplicativo Web para Recuperação de Imagens Médicas apresenta-se como uma ferramenta simples e fácil de ser usada por médicos, ao permitir listar todos os exames avaliados com o critério utilizado na busca. Além disso, o aplicativo apresenta um resumo do laudo médico de forma a facilitar a identificação de outras características do exame.

O aplicativo, por ser uma primeira versão para a recuperação de imagens, apresenta limitações relacionadas ao dicionário de palavras-chave. Em alguns projetos estudados, observou-se que o preenchimento do dicionário é fruto de um intenso contato com os usuários. Para tanto, o sistema de recuperação apresentado é simples de se implementar alterações e adições, o que possibilita um futuro enriquecimento de seu dicionário.

# **.5 Conclusão**

A implementação do Aplicativo Web para Recuperação de Imagens Médicas resultou em um protótipo que tanto pode ser imediatamente aplicado e utilizado pelo Hospital Universitário de Brasília quanto pode ser visto como sugestão para novas ferramentas para o sistema da instituição.

O principal objetivo do projeto foi plenamente alcançado através do desenvolvimento de uma aplicação capaz de realizar buscas textuais de imagens médicas armazenadas em um banco de dados, usando estruturas biológicas e características do diagnóstico como palavraschave.

A análise do desempenho mostrou que o aplicativo consegue recuperar imagens de forma rápida e precisa, de acordo com os critérios médicos. No entanto, devemos considerar que o desempenho poderia ser ainda melhor se ferramentas de engenharia de software tivessem sido utilizadas com o objetivo de otimizar as rotinas desenvolvidas.

Além disso, outra grande vantagem deste aplicativo é o fato de ele ser baseado em plataformas de hardware de baixo custo e uso de software com Licença Pública *GNU* 6, facilitando a instalação em hospitais públicos. Outro fator relevante é a utilização da linguagem Java, o que permite que este sistema seja operado em plataformas diversas.

Por ter sido desenvolvido em caráter experimental, o Aplicativo Web para Recuperação de Imagens Médicas implementou poucas possibilidades existentes para um sistema de busca. Como sugestões para trabalhos posteriores podem ser citadas:

- Implementação de buscas de imagens médicas baseadas no conteúdo da imagem. Este método de busca leva em consideração parâmetros extraídos da própria imagem como intensidade, textura, forma de partes segmentadas, análise histogrâmica, e outros.
- Realização de buscas que utilizem critérios como álgebra de Boole, gerando resultados mais seletivos.
- Otimização do processamento da busca no banco de dados, a fim de reduzir o tempo de busca e melhorar o seu desempenho.

• Desenvolvimento de interface gráfica para alterações e enriquecimento do dicionário de palavras-chave, possibilitando que os próprios médicos implementem alterações no sistema de recuperação de imagens.

#### **.6 Referências Bibliográficas**

- [1] Bassani, H. F., Freitas, A. N. "Sistema de Auxílio à Pesquisa em Processamento de Imagens – SAPPI", dissertação apresentada para a obtenção do grau de bacharel em Ciência da Computação, Universidade de Brasília, 73 pág., Julho de 2003.
- [2] Silva, A. O., "Transformada Watershed para a Segmentação de Imagens Médicas da Região Pélvica", dissertação apresentada para a obtenção do título de mestre em Engenharia Elétrica, Universidade de Brasília, 129 pág., Outubro de 2003.
- [3] Camapum, J.F., <http://www.ene.unb.br/~juliana/cursos/pimagens/index.html>, ENE/FT/UnB. Acesso em: 20 de Julho de 2006
- [4] Santos Filho, I. S. "Sistema de Auxílio à Pesquisa em Processamento de Imagens Médicas". In: X Congresso De Iniciação Científica Da Universidade De Brasília, 2004, Brasília. Anais do X Congresso de Iniciação Científica da UnB. Brasília: Universidade de Brasília, v. 1, pág. 1-1, 2004.
- [5] Conselho Federal de Medicina CFM -. Disponível em <http://www.portalmedico.org.br>. Acesso em: 15 de Julho de 2006
- [6] Conselho Federal de Medicina CFM -. Parecer 14/1993.
- [7] Evangelista, N. D. "Desenvolvimento de aplicação para comunicação e armazenamento de imagens médicas digitais em banco de dados". Dissertação de Mestrado, Publicação PPGENE.DM – 213A/05. Departamento de Engenharia Elétrica, Universidade de Brasília, Brasília, DF, 123 p, 2005.
- [8] Santos Filho, I. S. "Interface Gráfica para Sistema de Comunicação, Armazenamento e Processamento de Imagens Médicas". In: XI Congresso De Iniciação Científica Da Universidade De Brasília, 2005, Brasília. Anais do XI Congresso de Iniciação Científica da UnB. Brasília: Universidade de Brasília, v. 1, pág. 1-1, 2005.
- [9] Santos, M., Ruiz, E.E.S., "Desenvolvimento de Aplicações DICOM com uso de tecnologias Web: Um servidor e Cliente DICOM", Anais do Congresso Brasileiro de Informática em Saúde -CBIS'2002, Natal, Setembro de 2002.
- [10] National Electrical Manufacturers Association. Disponível em: <http://www.nema.org>. Acesso em: 27 de Julho de 2006.
- [11] American College of Radiology. Disponível em: <http://www.acr.org/flash.html>. Acesso em: 27 de Julho de 2006.
- [12] PACS Research and Development Lab. Disponível em: <http://www.xs4all.nl/~ingenium/dicom.html>. Acesso em: 29 de Julho de 2006.
- [13] Huang, H.K., Arenson, R.L., Wong, A.W.K., Bazzill, T., Lou, A.S.L., Andriole, K., Jun Wang, Jianguo Zhang, Wong, S., "Current status of the UCSF second generation PACS", *Proceedings of the SPIE - The International Society for Optical Engineering* , Vol. 2711, p. 364, Junho 1996.
- [14] Martinhago, A. Z. "Desenvolvimento de um sistema de recuperação de informação para a área hospitalar". Monografia (Aperfeiçoamento/Especialização em Ciência da Computação) - Universidade Federal de Lavras, 60 pág., Julho 2003.
- [15] Siegel, J., "CORBA fundamental and programming". New York: John Wiley, 1996.
- [16] Comunello, E., Barreto, V.W.A., Borges, J.M., Wille, P.S., Bittencourt, P.R., Krechel, P.C., Faber D. "CT Scans with Neurocysticercosis in Epileptics Patients: a Computer-Based Method for Detection and Quantification", CBMS99 - 12th IEEE Symposium on Computer-Based Medical Systems, Stanford, EUA, 1999.
- [17] Furuie, S., Rebelo, M., Gutierrez, M., Moreno, R., Nardon, F., Motta, G., Figueiredo, J., Bertozzo, N., Fiales, V. "Prontuário Eletrônico em Ambiente Distribuído e Heterogêneo: a Experiência do In-Cor", Anais do CBIS'2002 – VIII Congresso Brasileiro de Informática em Saúde, 2002.
- [18] Sectra PACS. Disponível em <http://www.sectra.se/medical/>. Acesso em: 29 de Julho de 2006.
- [19] InTec  $LG CSS Disponível$  em  $\langle \frac{http://www.inter-lgons.co.jp/pacs.html}{http://www.inter-lgons.co.jp/pacs.html}$ . Acesso em: 29 de Julho de 2006.
- [20] Tachinardi, U., Gutierrez, M.A., Moura, L.A., Melo, C.P. "Integrating Hospital Information Systems. The challenges and advantages of (re-)starting now", Proceedings of the 17th Annual Symposium on Computer Applications in Medical Care., p. 84-87, 1993.
- [21] Furuie, S. S., Gutierrez, M. A., Figueiredo, J. C. B., Tachinardi, U., Rebelo, M. S., Bertozzo, N., Moreno, R. A., Motta, G. H. M. B., Nardon, F. B., Oliveira P. P. M. "Prontuário eletrônico de pacientes: integrando informações clínicas e imagens médicas". *Revista Brasileira de Engenharia Biomédica*, v. 19, n. 3, p. 125-137, Dezembro de 2003.
- [22] Código de Ética Médica. Disponível em <http://www.hub.unb.br/ensino/codigo.htm>.

Acesso em 29 de Julho de 2006.

- [23] GNU (2006). *General Public License*. Disponível em <www.gnu.org/copyleft/lesser.html>. Acesso em 29 de Julho de 2006.
- [24] Figueiredo, J.C.B., Furuie, S.S., Gutierrez M.A., Motta G.H.M.B., Moreno, R.A, "Sistema Compacto para Armazenamento e Distribuição de Imagens Médicas em Ambientes Clínico-Hospitalares", *Anais do Congresso Brasileirode Informática em Saúde* -CBIS'2002, Natal, Setembro de 2002.
- [25] PostgreSQL (2006). Disponível em: <http://www.postgresql.org/>. Acesso em 29 de Julho de 2006.
- [26] Gerenciamento de Informação em Saúde. Disponível em <http://www.prontuarioweb.com.br/site/> . Acesso em 29 de Julho de 2006.
- [27] Nedevschi, S., Olinic, D., Leuca, A., Frentiu, C., Becea, A., Olinic, N. "Retrieval of DICOM Echocardiographic Images using the Diagnosis and Biolobical Structure Features as Search Keywords" *IEEE in Computers in Cardiology Magazine*, v.27, p.283- 286, 2000.
- [28] Java Server Pages Technology. Disponível em <http://java.sun.com/products/jsp/>. Acesso em 30 de Julho de 2006.
- [29] Apache TomCat. Disponível em <http://tomcat.apache.org/> . Acesso em 30 de Julho de 2006.
- [30] DicomViewer. Disponível em <http://mars.elcom.nitech.ac.jp/dicom/index-e.html>. Acesso em 31 de Julho de 2006.
- [31] José, A. B., Reis, M. C., Camapum, J. F., Carvalho, H. S., Vasconcelos, D. F., Rocha, A. F. "Classification and Retrieval of Medical Images in an Integrated Healthcare Environment". IEEE 2006 International Conference of the Engineering in Medicine and Biology Society- EMBC 2006. . Nova York. p. 1-4, 2006.
- [32] Camapum, J. F.; Amemiya, E.; Evangelista, N. D. "Communication and Storage of Digital Medical Images in Database". In The 27th Annual International Conference Of The IEEE Engineering In Medicine And Biology Society- EMBC 2005, Shanghai - China.v. 1, p. 5471-5474, 2005.
- [33] Camapum, J. F., Silva, A. O., Freitas, A. N., Bassani, H. F., Freitas, F. M. O. "Segmentation of clinical structures from images of the human pelvic area". In: 17th Brazilian Symposium On Computer Graphics And Image Processing - SIBGRAPI 2004, Curitiba-

PR, p. 10-16, 2004.

[34] Wanderley, J. F. C., Silva, A. O., Freitas, A. N., Bassani, H. F., Vasconcelos, R. A, Freitas, F. M. O. "Watershed Transform For Automatic Image Segmentation Of The Human Pelvic Area". In: IEEE International Conference On Acoustics, Speech, And Signal Processing - ICASSP 2004, Montreal - Canadá, v. 5, p. 17-21, 2004.

# **.7 ANEXO**

### *Guia de instalação do aplicativo para continuação do desenvolvimento*

Considera-se importante relatar neste anexo uma seqüência de passos a serem tomados a fim de obter um ambiente de desenvolvimento para a continuação do desenvolvimento do aplicativo.

• 1º passo: faça o *download* das ferramentas listadas e instale-as na ordem designada na Tabela 7.6.

| Ferramenta               | Sítio na Internet                           |
|--------------------------|---------------------------------------------|
| Jdk 1.5                  | http://java.sun.com/                        |
| Eclipse WTP 1.5          | http://www.eclipse.org/webtools/            |
| Postgree 8.1 e PgAdmin 3 | http://www.postgresql.org.br/wiki/Downloads |
| Apache TomCat 5.0        | http://tomcat.apache.org/                   |

**Tabela 7.6** – Lista de Ferramentas a serem instaladas.

• 2º passo: configure as variáveis de ambiente com os valores descritos da Tabela 7.7. Caso a variável já exista, acrescente ao final desta o valor indicado. O valores de cada variável podem variar de acordo com os locais escolhidos durante o processo de instalação, devendo ser adaptados em cada caso.

| <b>Variável</b>      | Descrição                                                                                                    | Valor                                                                                                   |
|----------------------|----------------------------------------------------------------------------------------------------|----------------------------------------------------------------------------------------------------|
| <b>JAVA_HOME</b>     | Local de instalação do Kit de<br>Desenvolvimento Java J2SE<br>(JDK).                                                                                     | $C:\$ Arquivos de<br>$programas\Yaval\,dk1.5.0_06;$                                                     |
| <b>CATALINA HOME</b> | Local de instalação do Tomcat.                                                                                                    | $C:\$ Arquivos de programas $\langle$<br>Apache $\backslash$ Tomcat 5.0;                                |
| <b>CLASSPATH</b>     | Caminhos (pacotes e diretórios)<br>de localizações de classes Java;<br>o classpath deve incluir $o(s)$<br>jar(s) dos pacotes Servlet e JSP<br>do Tomcat. | <b>%CATALINA HOME</b><br>%\common\lib\servlet-api.-<br>jar; %CATALINA_HOME<br>%\common\lib\jsp-api.jar; |

**Tabela 7.7 – Configuração das variáveis de ambiente.**

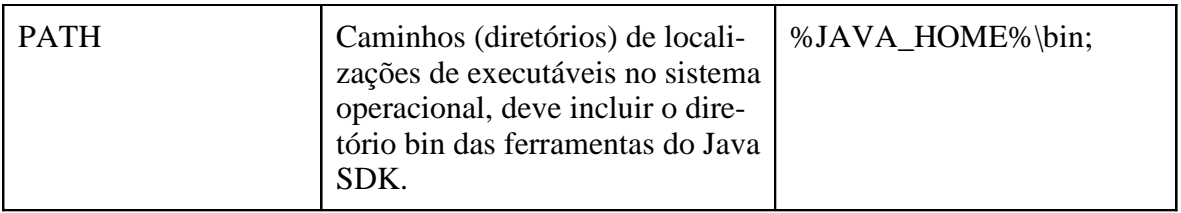

• 3º passo: abra o prompt do Dos, no *Windows,* ou um Shell, em ambiente linux, e digite *javac*. Caso não apareça a mensagem indicada pela Figura 7.41, volte ao segundo passo e verifique os valores de cada variável.

| ∞ C:\WINDOWS\system32\cmd.exe                                                                                                    |                                                                                                    |  |
|----------------------------------------------------------------------------------------------------|----------------------------------------------------------------------------------------------------|--|
| Microsoft Windows XP [versão 5.1.2600]<br>(C) Copyright 1985-2001 Microsoft Corp.                                                                                                    |                                                                                                    |  |
| C:\Documents and Settings\Ivo>javac<br>Usage: javac <options> <source files=""/><br/>where possible options include:<br/><math>-g</math><br/><math>-q:none</math><br/>-g:{lines,vars,source}<br/>-nowarn<br/><math>-</math>verbose<br/>-deprecation<br/>ls e d<br/>-classpath <path><br/><math>-cp \langle path \rangle</math><br/>-sourcepath <path><br/><math>-boote</math>lasspath <math>\langle</math>path<math>\rangle</math><br/>-extdirs <dirs><br/>-endorseddirs <dirs><br/>-d <directory><br/>-encoding <math>\langle</math>encoding<math>\rangle</math><br/><math>-</math>source <math>\langle</math>release<math>\rangle</math></directory></dirs></dirs></path></path></options> | Generate all debugging info<br>Generate no debugging info<br>Generate only some debugging info<br>Generate no warnings<br>Output messages about what the compiler is doing<br>Output source locations where deprecated APIs are u<br>Specify where to find user class files<br>Specify where to find user class files<br>Specify where to find input source files<br>Override location of bootstrap class files<br>Override location of installed extensions<br>Override location of endorsed standards path<br>Specify where to place generated class files<br>Specify character encoding used by source files<br>Provide source compatibility with specified release |  |
| $-$ target $\langle$ release $\rangle$<br>$-version$<br>$-\mathbf{he}\, \mathbf{1p}$<br>$-$ x<br>$-J\leq f \log \lambda$                                                                                                    | Generate class files for specific UM version<br>Version information<br>Print a synopsis of standard options<br>Print a synopsis of nonstandard options<br>Pass $\langle \texttt{flag} \rangle$ directly to the runtime system                                                                                                    |  |

**Figura 7.41** – Teste para averiguar a correta configuração das variáveis de ambiente.

• 4º passo: abra o eclipse e, na janela que se abre – indicada na Figura 7.42 -, escolha um local para que os projetos sejam salvos.

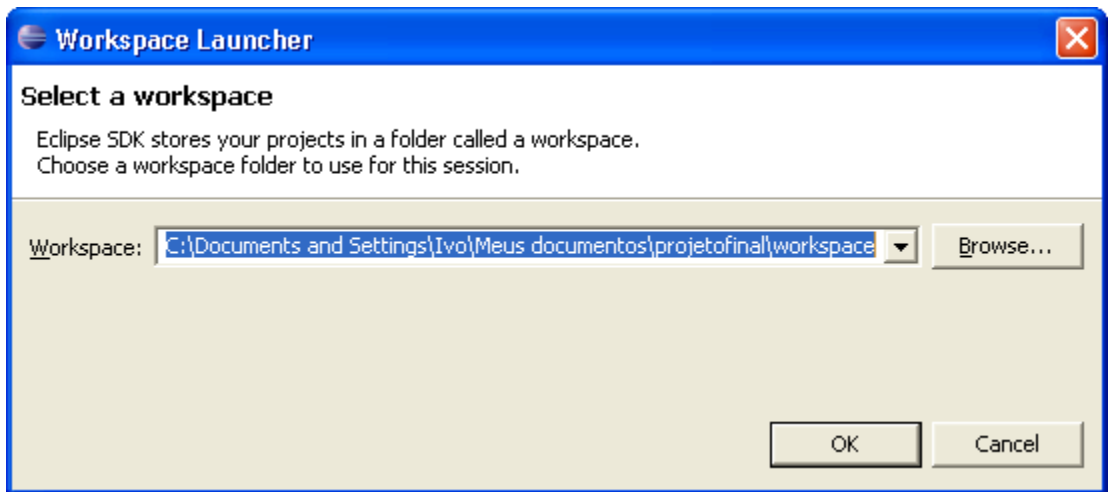

**Figura 7.42** – Janela de seleção de diretório para salvar os projetos no *Eclipse Webtools*

• 5º passo: no eclipse, abra o menu *Windows>Preferences*. Na janela que se abre, expanda o item *Java*, selecione *Installed JREs* e adicione o Jdk 1.5 instalado no primeiro passo, conforme indicado pela Figura 7.43.

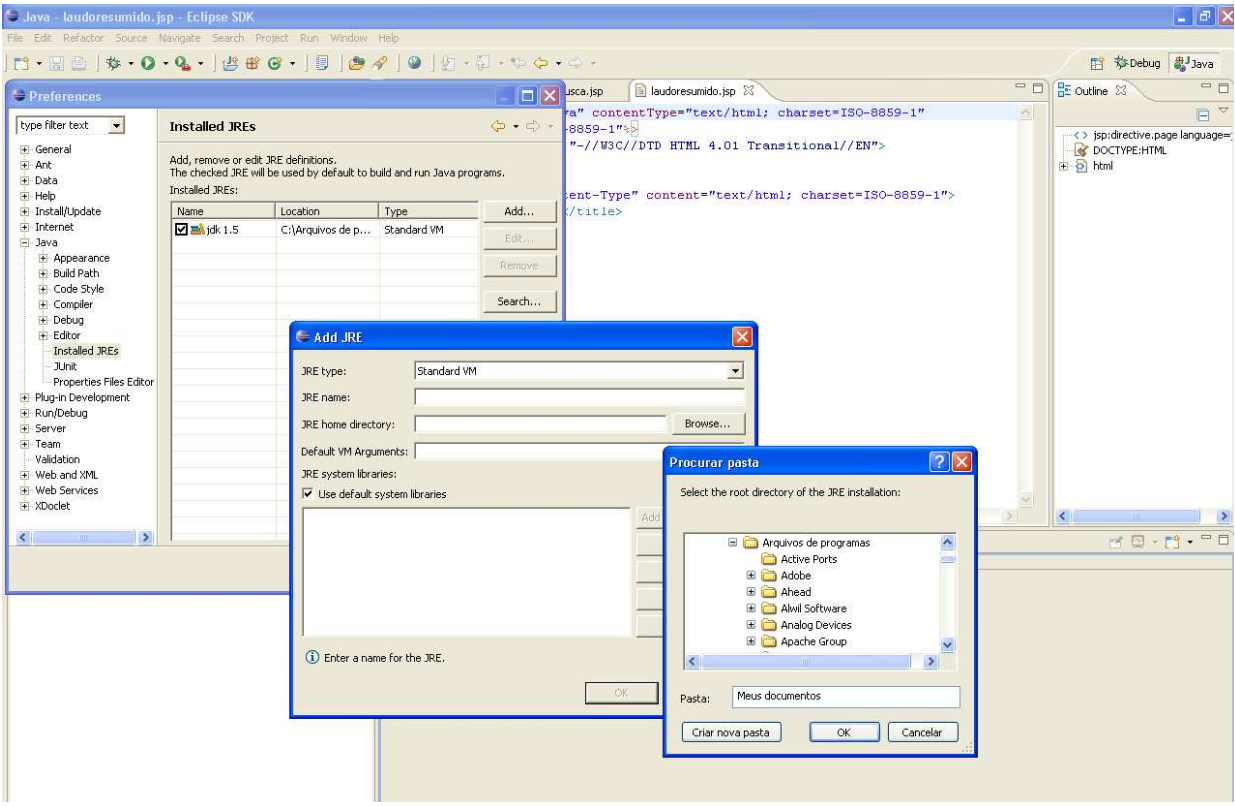

**Figura 7.43** – Configuração do Jdk 1.5 no Eclipse Webtools.

• 6º passo: no eclipse, abra o menu *Windows>Preferences*. Na janela que se abre, expanda o item *Server*, selecione *Installed Runtimes* e adicione o Apache TomCat 5.0 instalado no primeiro passo, conforme indicado pela Figura 7.44.

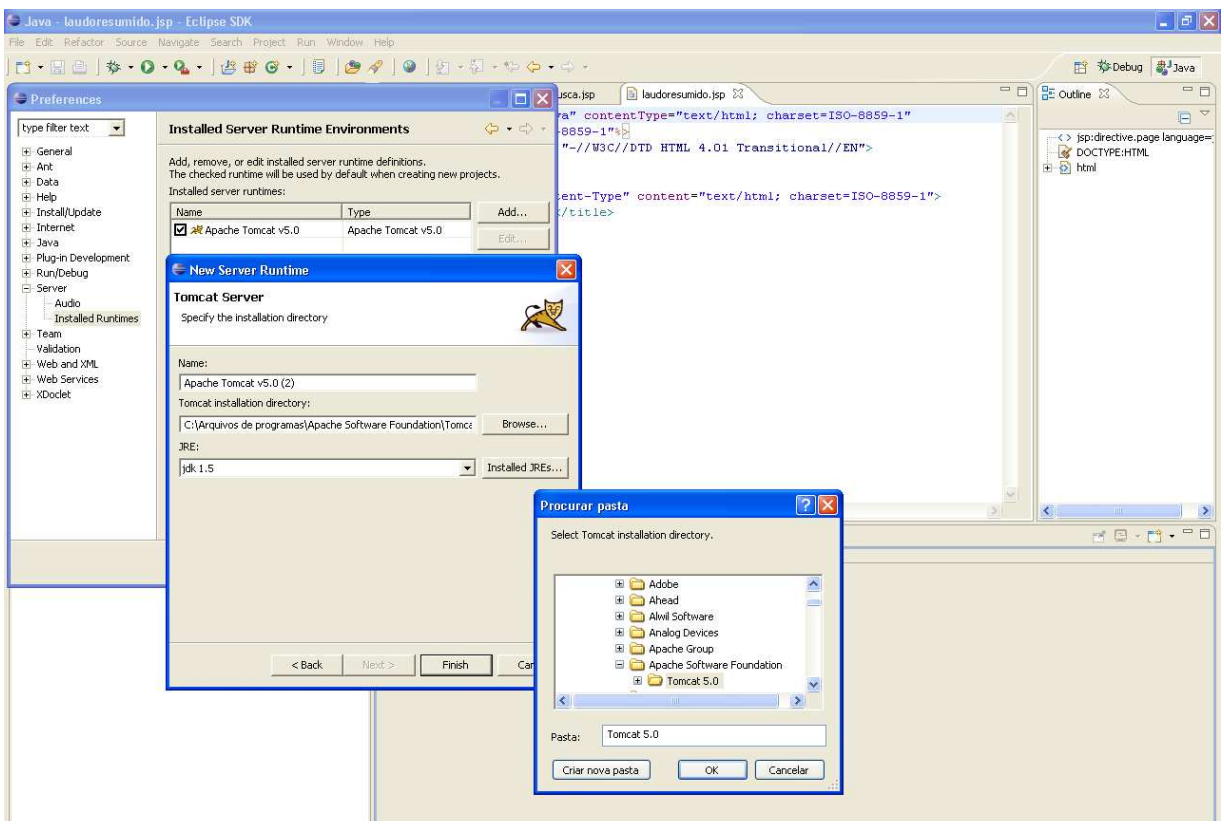

**Figura 7.44** – Configuração do Apache TomCat 5.0 no Eclipse Webtools.

- 7º passo: crie um novo projeto no eclipse no menu *File>New>Project...*. Na janela que se abre selecione um projeto *Web* do tipo Dinâmico. Clicando em *next*, nomeie o projeto e selecione como *Target Runtime* o TomCat 5.0. Clique em *Finish*.
- 8º passo: abra a estrutura do novo projeto. Cole em WebContent/WEB-INF/lib o driver do postgree 8.1. O driver pode ser encontrado no diretório C:\Arquivos de programas\PostgreSQL\8.1\jdbc (ou em diretório semelhante). O driver a ser colado na pasta do indicada é o arquivo postgresql-8.1-405.jdbc3 (ou semelhante, desde que termine em jdbc3).
- 9º passo: abra o PgAdmin 3, crie três banco de dados com nomes miniwebpacs, ModalidadesLaudo e LaudoECO. Clique com o botão direito sobre eles e selecione a opção *Restore*, para fazer backup dos dados e popular os bancos.

• 10<sup>°</sup> passo: no projeto criado no eclipse, crie arquivos jsp, conforme for a necessidade. Para executá-los, clique com o botão direito sobre o arquivo e selecione a opção *Run As>Run on Server*.

Caso haja interesse em aproveitar as classes e os arquivos jsp desenvolvidos neste projeto, é necessário colar os arquivos com extensão .java na pasta src (ou JavaSource, dependendo da versão do eclipse) e colar os arquivos com extensões .jsp, .html e .js na pasta WebContent.

# *Listagem de classes*

 A Listagem 7.1, a Listagem 7.2 e a Listagem 7.3 apresentam o código-fonte das classes independentes relacionadas no capítulo 3.

**Listagem 7.1** – Conexao.java

```
package utilidades;
      import java.sql.*;
      public class Conexao {
         private Connection connection;
         private Statement statement;
         public Conexao (String servidor, String db,String usuario, String senha) 
         {
             try
             {
                  Class.forName("org.postgresql.Driver");
                  connection = DriverManager.getConnection( 
    "jdbc:postgresql://"+servidor+"/"+db,usuario,senha);
                  statement =connection.createStatement(ResultSet.TYPE_SCROLL_INSENSITIVE,
ResultSet.CONCUR_READ_ONLY);
                  System.out.println("Conexão bem sucedida!");
             }
             catch (ClassNotFoundException ex)
             {
                  System.out.println("Nao foi possvel encontrar a classe do "+
```

```
"Driver do PostgresSQL. Message: " + ex.getMessage());
     }
     catch (SQLException ex)
     {
          System.out.println("Problema! "+ex.getMessage());
     }
}
public ResultSet comandoSQLQuery(String sql) throws SQLException
{
     try
     {
          return this.statement.executeQuery(sql);
     }
     catch (SQLException ex)
     {
          throw ex;
     }
}
public void comandoSQLUpdate(String sql) throws SQLException
{
     try
     {
          this.statement.executeUpdate(sql);
     }
     catch (SQLException ex)
     {
          throw ex;
     }
}
public void fecharConexao()
{
     try
```

```
{
             this.statement.close();
        }
        catch (SQLException ex)
        {
             ex.printStackTrace();
        }
   }
  public static int qteDeRegistros(ResultSet RS) throws Exception{
        RS.last();
        int qtde = RS.getRow();
        RS.first();
        return qtde;
   }
}
```
**Listagem 7.2** – Busca.java

| package utilidades;                                   |                                                                            |     |     |
|-------------------------------------------------------|----------------------------------------------------------------------------|-----|-----|
| import java.sql.*;                                    |                                                                            |     |     |
| public class Busca {                                  |                                                                            |     |     |
| //dados paciente:                                     |                                                                            |     |     |
| public String nome;                                   |                                                                            |     |     |
| public String id;                                     |                                                                            |     |     |
| public String sexo;                                   |                                                                            |     |     |
| public Busca(String id) throws Exception {            |                                                                            |     |     |
| this.id = id;                                         |                                                                            |     |     |
| Conexao                                               | conectar2                                                                  | $=$ | new |
| Conexao("localhost:5432","miniwebpacs","pacs","dcm"); |                                                                            |     |     |
|                                                       | String sql = "select * from \"public\".\"img_patient level\" where paci_id |     |     |
| $= \Upsilon'' + id + \Upsilon''$                      |                                                                            |     |     |
| System.out.println(sql);                              |                                                                            |     |     |
|                                                       | ResultSet paciente = conectar2.comandoSQLQuery(sql);                       |     |     |

```
this.nome = "Paciente nao Cadastrado no MiniWebPacs";
        while (paciente.next()) {
             this.nome = paciente.getString("patnam");
             if (paciente.getString("patsex").compareTo("M") == 0)
                  this.sexo = "Masculino";
             else
                  this.sexo = "Feminino";
        }
        conectar2.fecharConexao();
} }
```
**Listagem 7.3** – StringHandle.java

}

```
package utilidades;
public class StringHandle {
   public static String retiraEspacos(String S) {
        String saida = "";
        for (int i=0;i<S.length();i++) {
              if (S.charAt(i) != '')saida += S.charAt(i);
         }
        return saida;
   }
   public static String padroniza(String s) {
        String saida = "";
        for (int i=0;i<s.length();i++)
              if (s.charAt(i) == '^')saida += "";
              else
                    saida += s.charAt(i);
        return saida;
   }
```